# KRAMER

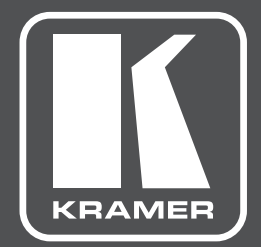

# **РУКОВОДСТВО ПО ЭКСПЛУАТАЦИИ**

**МОДЕЛИ:**

# **VP-428H2**

**Масштабатор HDMI, DP или VGA и передатчик в HDBaseT с поддержкой 4K**

# **СОДЕРЖАНИЕ**

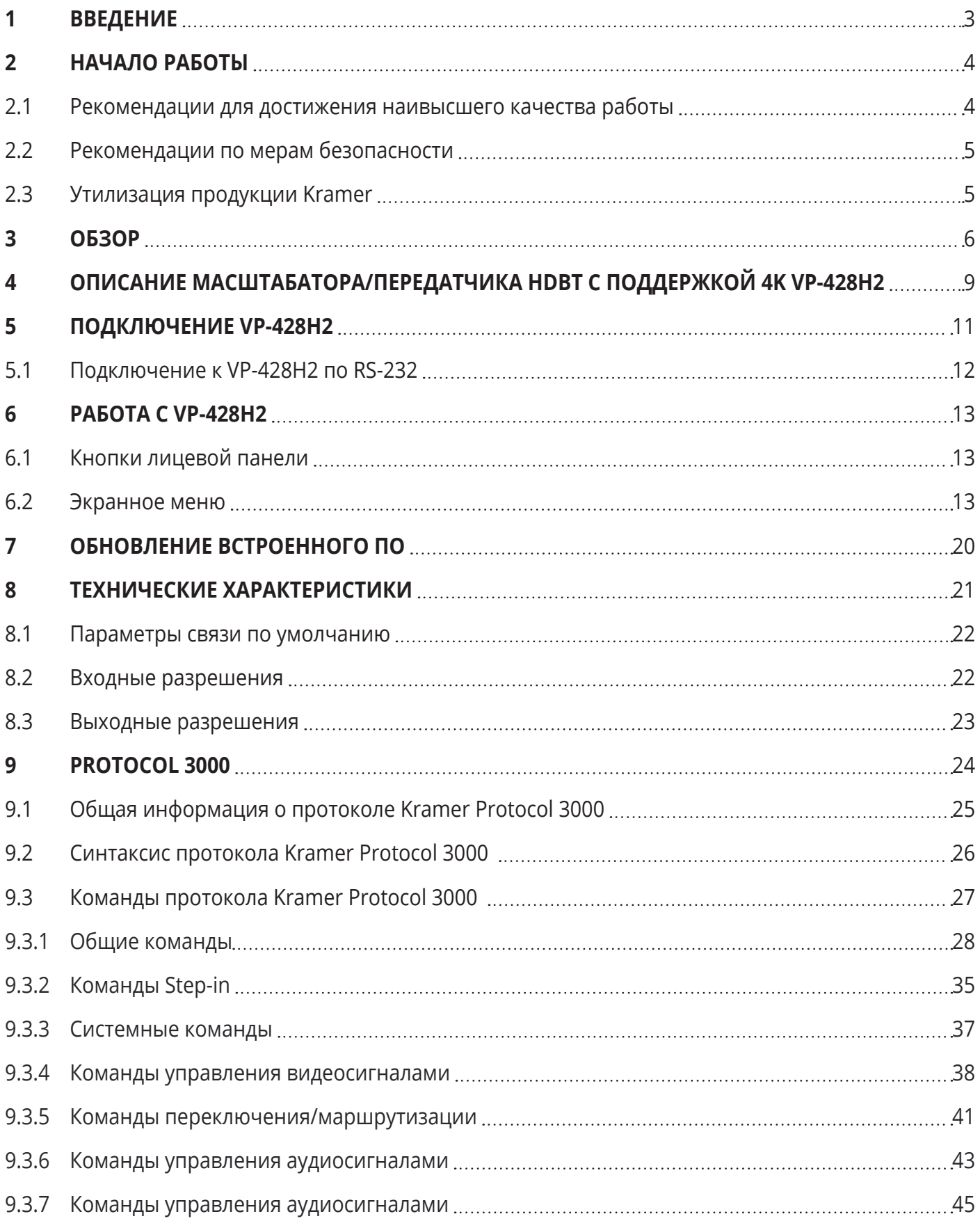

# **1 ВВЕДЕНИЕ**

Вас приветствует компания Kramer Electronics. Начиная с 1981 года, Kramer Electronics поставляет на мировой рынок самые современные, инновационные, технические решения, предназначенные для решения вопросов, возникающих при работе с видео, аудио и презентациями.

В последние годы компания приложила значительные усилия, направленные на модернизацию и обновление линейки продукции, сделав ее конкурентной, как никогда прежде.

Наш модельный ряд, сейчас насчитывающий более 1000 приборов, подразделяется

по функциональности на группы:

Группа «Усилители-распределители»;

Группа «Коммутаторы и матричные коммутаторы»;

Группа «Системы управления»;

Группа «Преобразователи форматов и синхропроцессоры»;

Группа «Удлинители интерфейсов и репитеры»;

Группа «Специальные AV-устройства»;

Группа «Масштабаторы и преобразователи развертки»;

Группа «Кабели, разъёмы, инструменты»;

Группа «Решения для инсталляторов»;

Группа «Аксессуары и адаптеры для стоек»;

Группа «Sierra Video Systems»;

Группа «Digital Signage»;

Группа «Аудио»;

Группа «Комплексные решения».

# **2 НАЧАЛО РАБОТЫ**

Перед началом работы мы рекомендуем вам проделать следующее:

- Осторожно извлеките устройство из упаковки, сохраняя коробку и упаковочные материалы, для возможной в дальнейшем транспортировки изделия
- Внимательно ознакомьтесь с содержанием настоящего Руководства.

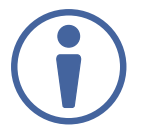

Для проверки наличия последних версий Руководства по эксплуатации, прикладных программ, а также встроенного ПО перейдите по ссылке www.kramerav.com/downloads/VP-428H2.

## **2.1 Рекомендации для достижения наивысшего качества работы**

Для получения наилучших результатов:

- Используйте соединительные кабели только хорошего качества (мы рекомендуем кабели Kramer с повышенными характеристиками для сигналов высокого разрешения). Это поможет избежать влияния электромагнитных помех, ухудшения сигнала из-за плохого согласования, а также повышенного уровня шумов, что зачастую является следствием использования кабелей низкого качества
- Не допускайте укладывания кабелей плотными витками, а также скручивания свободных концов кабелей в виде тугой спирали
- Избегайте помех от расположенного рядом электрооборудования, которые могут негативно сказаться на качестве сигнала
- Располагайте устройство **VP-428H2** как можно дальше от мест с повышенной влажностью и запылённостью, а также не подвергайте его чрезмерному воздействию прямых солнечных лучей

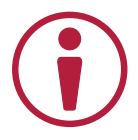

Данное оборудование предназначено для эксплуатации только внутри здания. Оно может подключаться к другому оборудованию, также установленному только внутри здания.

### **2.2 Рекомендации по мерам безопасности**

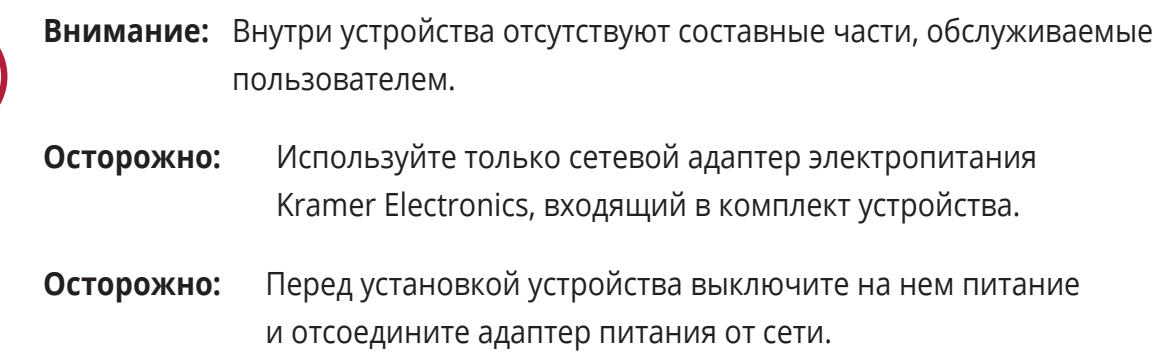

## **2.3 Утилизация продукции Kramer**

Директива Евросоюза об отходах электрического и электронного оборудования (Waste Electrical and Electronic Equipment (WEEE) Directive 2002/96/ EC) направлена на сокращение количества таких отходов, попадающих на мусорные свалки или в огонь, требуя их сбора и утилизации. С целью выполнения требований директивы WEEE компания Kramer Electronics выработала соглашение с Европейской сетью передовых средств утилизации (European Advanced Recycling Network (EARN)) и готово покрыть любые затраты на переработку, утилизацию и ликвидацию отработанного оборудования производства Kramer Electronics после его доставки на предприятия EARN. Подробнее о системе утилизации Kramer в любом регионе можно узнать, перейдя по ссылке http://k.kramerav.com/support/recycling/.

# **3 ОБЗОР**

Поздравляем вас с приобретением масштабатора/передатчика HDBaseT **VP-428H2**.

**VP-428H2** представляет собой масштабатор/передатчик HDBaseT c входами HDMI, DP и VGA. **VP-428H2** поддерживает туннелирование Ethernet, двунаправленного сигнала RS-232, а также ИК-сигнала в линию HDBT, а также обеспечивает питание по технологии PoE для совместимых приемников HDBaseT. Устройство позволяет выбрать аудио-видео сигнал с одного из трех входов, производит его повышающее или понижающее масштабирование или оставляет разрешение неизменным в соответствии с установками, произведенными пользователем, и преобразует сигнал для передачи по линии HDBaseT вместе с туннелированными в линию данными и питанием PoE.

Устройство **VP-428H2** выполнено в компактном корпусе Kramer MegaTOOL™, позволяющем установить два прибора рядом в стандартную 19-дюймовую стойку при помощи опционального адаптера **RK-T2B**.

**VP-428H2** обеспечивает исключительно высокое качество работы, удобство эксплуатации и гибкость управления.

#### **Функциональные возможности**

- Поддержка масштабирования с/до всех указанных значений разрешения видеосигнала.
- Работа с любым приемником HDBT c поддержкой 4K без необходимости в специализированном приемнике.
- Осуществление повышающего масштабирования до всех популярных разрешений 4K (максимальное поддерживаемое разрешение 4K@60 Гц (4:2:0)).
- Опция сквозного пропуска сигнала 4K без масштабирования с поддержкой HDR.
- Туннелирование сигналов RS-232, ИК и Ethernet в линию HDBT.

#### **Исключительное качество**

- PixPerfect™ быстродействующая технология масштабирования от Kramer с применением высококачественных алгоритмов де-интерлейсинга и полной поддержкой повышающего и понижающего масштабирования.
- Широкий набор выходных разрешений с выбираемой частотой обновления до UHD 4K.
- Расстояние передачи по линии HDBT до 100 м при использовании рекомендованных кабелей Kramer.
- Использование многочисленных фильтров и алгоритмов для исключения артефактов изображения.
- Совместимость со стандартами HDMI 2.0/1.4, HDCP 2.2
- Наличие сертификата HDBaseT

#### **Развитые эксплуатационные возможности и удобство работы**

- Встроенный регулятор параметров изображения (насыщенности, тона, четкости, контрастности и яркости), устанавливаемых индивидуально для каждого входа.
- Экранное меню для осуществления настроек, которое можно расположить в любом месте экрана.
- Расширенная работа с EDID на каждом входе.
- Постоянная синхронизация на выходе, предотвращающая подрывы изображения даже при пропадании или прерывании сигнала на входе.
- Вход небалансного аналогового стерео аудио для эмбедирования в цифровой сигнал, индивидуальная регулировка уровня аналогового аудиосигнала и текущего эмбедированного цифрового аудиосигнала.
- Выбор времени задержки аудиосигнала относительно выходного изображения.
- Кнопки вызова экранного меню и навигации по разделам меню.
- Кнопка выбора входа на лицевой панели.
- Кнопка Step In для удаленного выбора входа на совместимом с технологией Step In устройстве.
- Обновление встроенного ПО с помощью порта USB-А и удобного программного инструмента.
- Автоматическое переключение входов: выбор входа с последним подключённым источником сигнала или входа с подключённым активным источником сигнала, определённого в результате опрашивания всех входов.
- Энергонезависимая память для сохранения последних настроек после выключения и повторного включения питания.

#### **Гибкие коммуникационные возможности**

- Кнопка Freeze для включения стоп-кадра на выходе, кнопки Reset to 1080p для принудительного сброса выходного разрешения до 1080p@60 Гц, кнопка Step In для удаленного выбора входа на совместимом с технологией Step In устройстве.
- 3 видеовхода: DP, HDMI и PC.
- Туннелирование Ethernet в линию HDBT.
- Вход аналогового стерео аудио.
- Сквозная передача эмбедированного аудио со входов DisplayPort и HDMI на выход HDBT.
- Масштабируемый выход HDBT.
- Вход и выход ИК.
- Порты RS-232 для передачи данных по линии HDBT и для управления устройством.

#### **Типовые области применения**

**VP-428H2** является идеальным устройством для следующих типовых областей применения:

- Образовательный сектор классные комнаты и аудитории, лекционные залы.
- Проекционные системы в конференц-залах, комнатах для совещаний и переговоров.
- Системы домашнего кинотеатра (повышающее масштабирование видеосигнала от различных источников для вывода изображения на экран высокого разрешения).

#### **Управление VP-428H2**

Вы можете управлять **VP-428H2** путем нажатия кнопок на лицевой панели (см. раздел «Кнопки лицевой панели», при помощи экранного меню (раздел «Экранное меню») или с использованием последовательных команд интерфейса RS-232, передаваемых с помощью системы управления на основе тач-панели, ПК или иного контроллера (см. раздел «Подключение к **VP-428H2** по RS-232».

# **4 ОПИСАНИЕ МАСШТАБАТОРА/ПЕРЕДАТЧИКА HDBT С ПОДДЕРЖКОЙ 4K VP-428H2**

Данный раздел содержит описание **VP-428H2**.

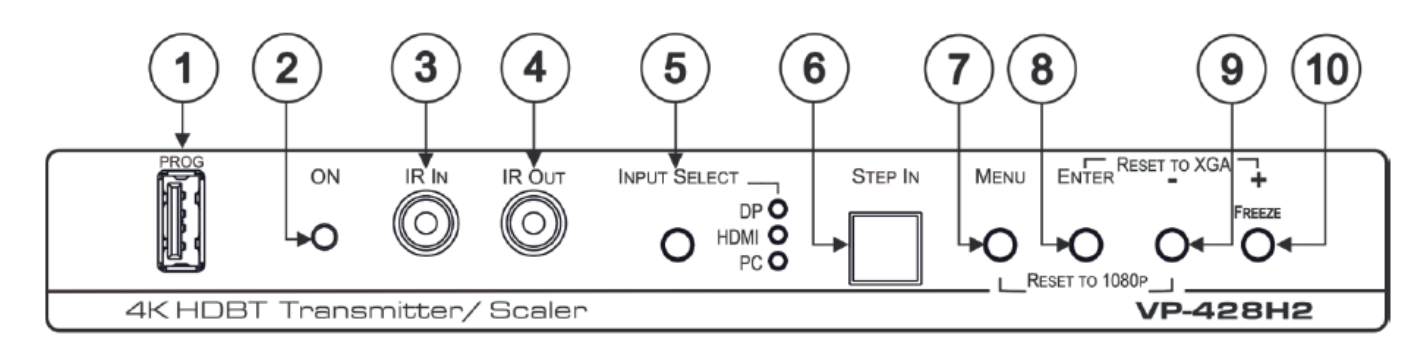

Рис. 1. Вид лицевой панели масштабатора/передатчика HDBT с поддержкой 4K **VP-428H2**

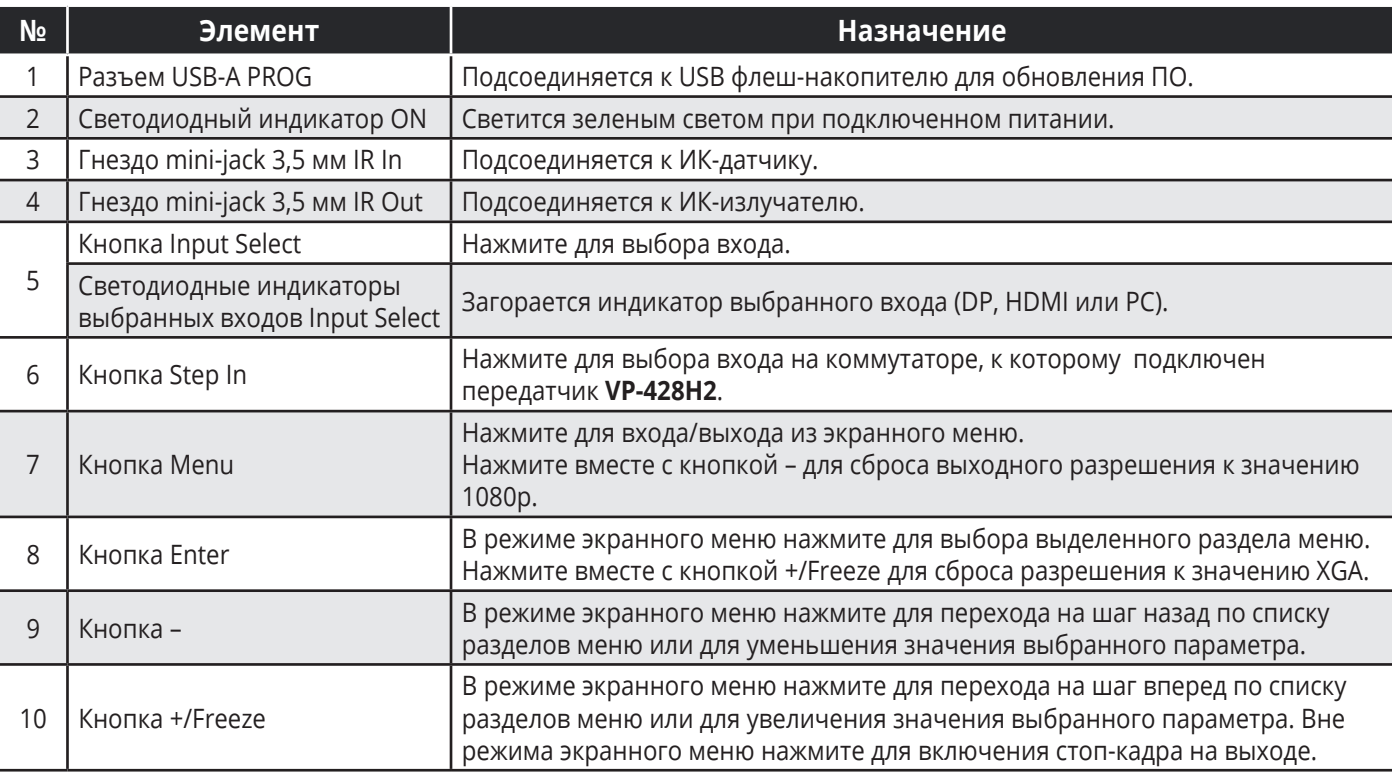

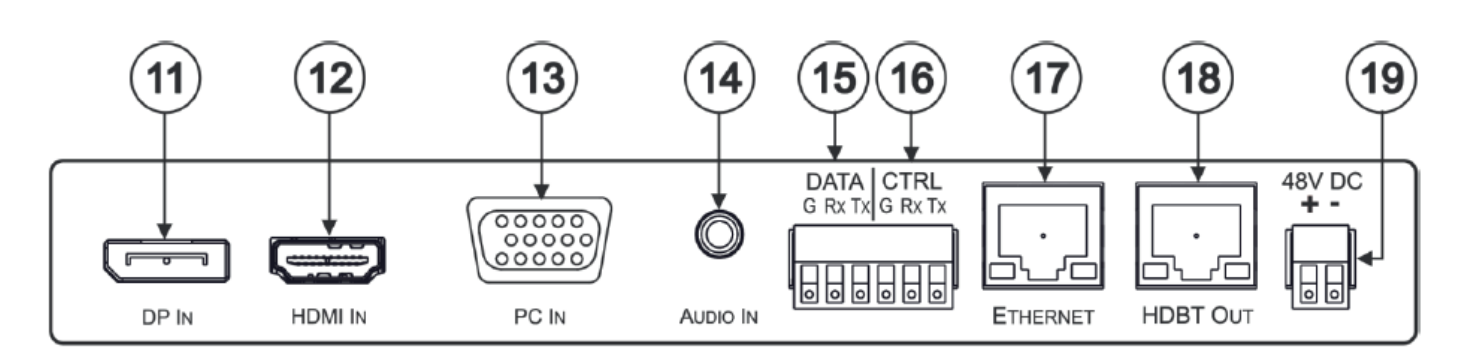

Рис. 2. Вид задней панели масштабатора/передатчика HDBT с поддержкой 4K **VP-428H2**

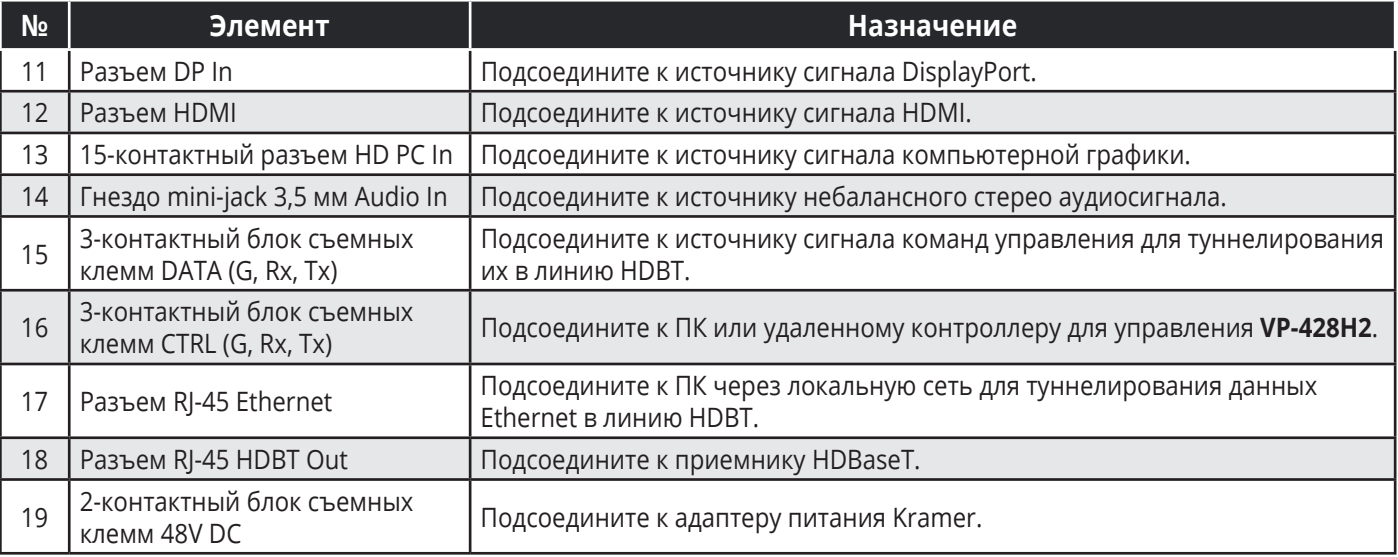

## **5 ПОДКЛЮЧЕНИЕ VP-428H2**

Всегда выключайте питание на каждом из устройств перед соединением их с **VP-428H2**. После подсоединения **VP-428H2** подключите его к адаптеру питания, после чего включите питание на каждом из подсоединяемых устройств.

Для подключения **VP-428H2**, как показано в примере на рисунке 3:

- 1. Подключите источник сигнала DisplayPort (например ноутбук) к разъему DP In (11).
- 2. Подключите источник сигнала HDMI (например проигрыватель Blu-Ray дисков) к разъему HDMI In (12).
- 3. Подключите источник сигнала компьютерной графики (например ноутбук) к 15-контактному разъему HD PC In (13).
- 4. Подключите источник аналогового стерео аудиосигнала (например выход звуковой карты ноутбука) к гнезду mini-jack 3,5 мм Audio In (14).
- 5. Подключите разъем RJ-45 HDBT Out (18) к приемнику (например Kramer **TP-580Rxr**).
- 6. Подключите ИК-датчик к гнезду mini-jack 3,5 мм IR In (3) (например для управления проектором, подключенным к приемнику HDBaseT, соединенному кабелем витой пары с разъемом HDBT Out (18)). Команды управления посылаются при помощи ИК-пульта ДУ проектора, направленного в сторону ИК-датчика.
- 7. Подключите ИК-излучатель к гнезду mini-jack 3,5 мм IR Out (4) (например для управления проигрывателем Blu-Ray дисков, подключенным к передатчику. Команды управления посылаются при помощи ИК-пульта ДУ проигрывателя Blu-Ray дисков, направленного в сторону ИК-датчика, подключенного к приемнику HDBaseT, соединенному кабелем витой пары с разъемом HDBT Out (18).
- 8. Подключите систему управления к 3-контактному блоку съемных клемм CTRL (G, Rx, Tx) (16) для управления **VP-428H2**.
- 9. Подключите систему управления к 3-контактному блоку съемных клемм DATA (G, Rx, Tx) (15) для туннелирования команд управления в линию HDBT, подключенную к разъему HDBT Out.
- 10. Подключите ПК к порту RJ-45 Ethernet (17) напрямую или посредством локальной сети для туннелирования данных Ethernet в линию HDBT, подключенную к разъему HDBT Out.
- 11. Подключите адаптер питания к 2-контактному блоку съемных клемм 48 DC (19) и включите адаптер в сеть электропитания.

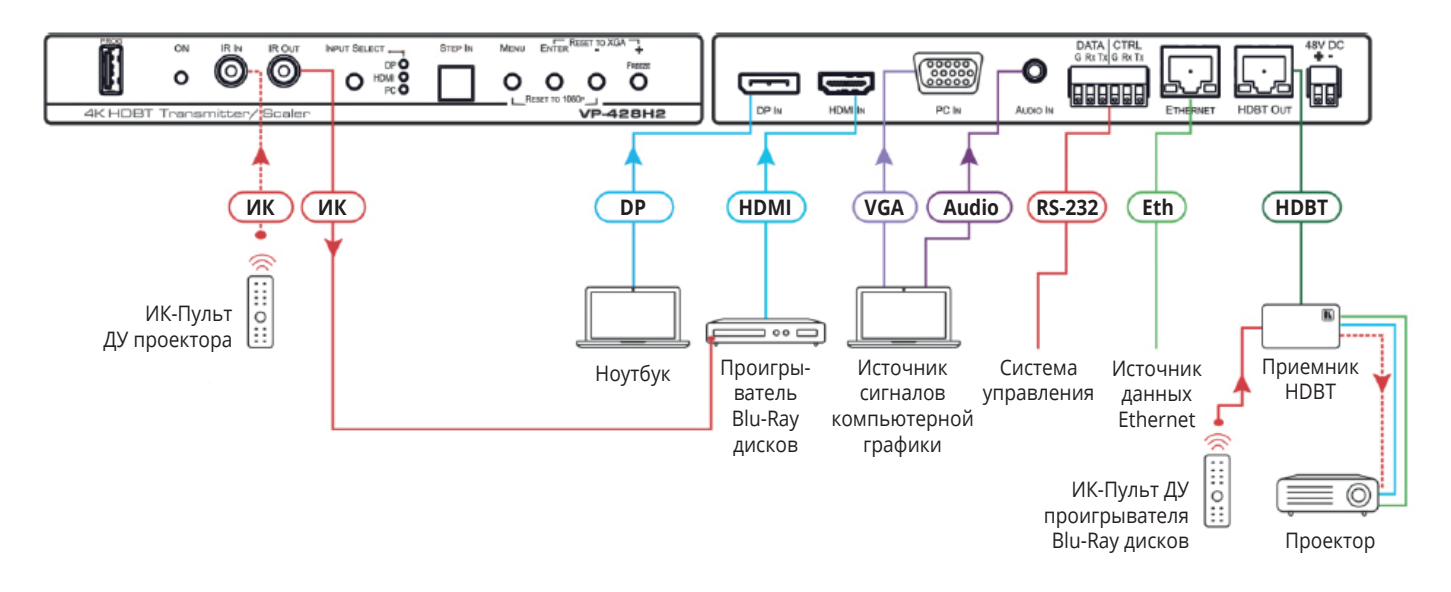

Рис. 3. Пример подключения к **VP-428H2**

# **5.1 Подключение к VP-428H2 по RS-232**

Вы можете подключиться к VP-428H2 по интерфейсу RS-232 (блоки съемных клемм (15) и (16)), используя, например, ПК.

# **6 РАБОТА С VP-428H2**

Вы можете работать с **VP-428H2**, используя:

- Кнопки лицевой панели
- Экранное меню

# **6.1 Кнопки лицевой панели**

Используйте кнопки лицевой панели **VP-428H2** для выполнения следующих операций:

- Нажмите кнопки Menu (7), Enter (8), + (10) и (9) для использования экранного меню.
- Нажмите кнопки Menu и одновременно для сброса выходного разрешения до 1080p (Reset to 1080p).
- Нажмите кнопки Enter (8) и Freeze (10) одновременно для сброса выходного разрешения до XGA (Reset to XGA).
- Нажмите на кнопку Input Select (5) для выбора входа, сигнал с которого поступает на выход прибора.
- Нажмите на кнопку Step In (6) для выбора входа на совместимом устройстве, поддерживающем технологию Step In (см. раздел Использование функции Step In).

### **6.2 Экранное меню**

Ряд кнопок лицевой панели позволяют вам управлять **VP-428H2** c помощью экранного меню. Нажмите:

- Кнопку **Menu** для входа в экранное меню. Установленное по умолчанию время тайм-аута составляет 10 секунд.
- Кнопку **Enter** для внесения изменений в настройках меню и для подтверждения сделанных изменений.
- Кнопки **+** и **–** для навигации по разделам экранного меню, отображаемого на подключенном к выходу приемника экране.

Находясь в режиме экранного меню, воспользуйтесь кнопкой Exit для выхода из меню.

Экранное меню позволяет осуществлять следующие функции:

- Установка параметров изображения
- Выбор входного сигнала
- Установка параметров выходного сигнала
- Установка источника аудиосигнала
- Установка параметров экранного меню
- Осуществление расширенных настроек
- Осуществление сброса к заводским настройкам
- Просмотр информации об устройстве

#### **Установка параметров изображения**

Для установки параметров изображения:

- 1. Нажмите на кнопку **MENU** на лицевой панели. Появляется экранное меню.
- 2. Выберите **PICTURE** и произведите следующие настройки:

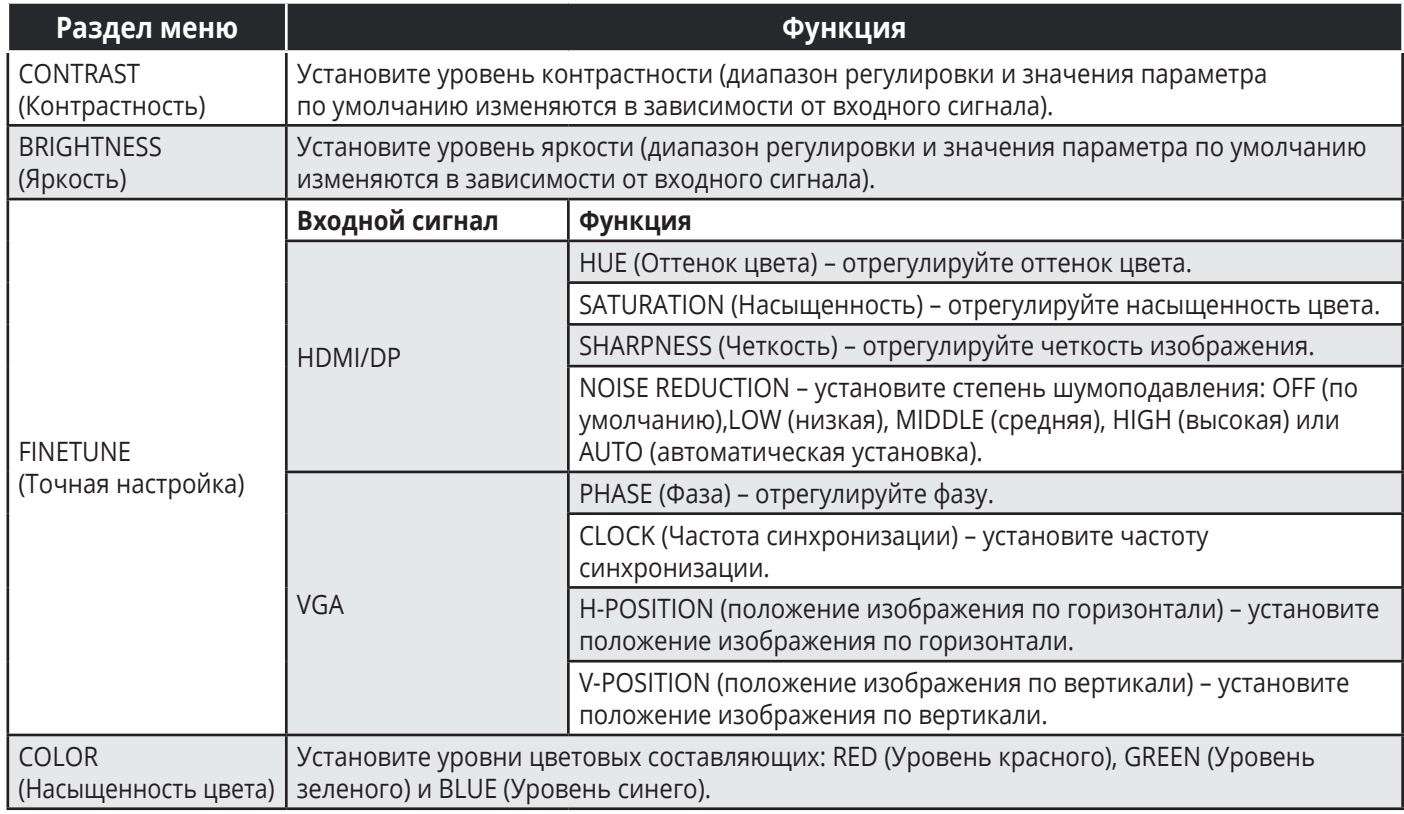

#### **Выбор входного сигнала**

Для выбора источника входного сигнала:

- 1. Нажмите на кнопку **MENU** на лицевой панели. Появляется экранное меню.
- 2. Выберите **INPUT** и выберите источник сигнала: DP, HDMI или PC (вход по умолчанию).

#### **Установка параметров выходного сигнала**

Для установки параметров выходного сигнала:

- 1. Нажмите на кнопку **MENU** на лицевой панели. Появляется экранное меню.
- 2. Выберите **PICTURE** и установите следующие параметры:

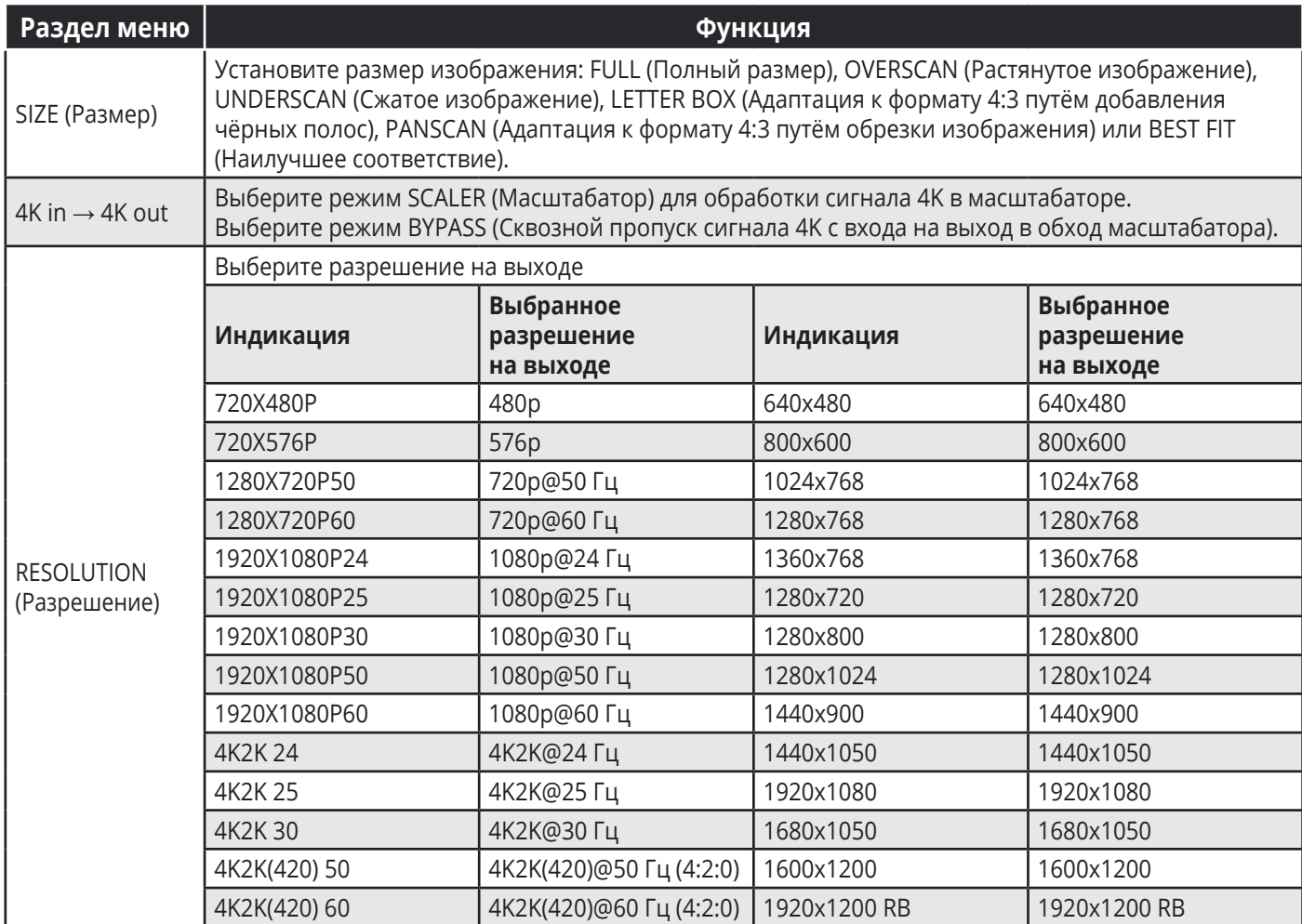

#### **Установка источника аудиосигнала**

Для установки источника аудиосигнала:

- 1. Нажмите на кнопку **MENU** на лицевой панели. Появляется экранное меню.
- 2. Выберите **AUDIO** и установите следующие параметры:

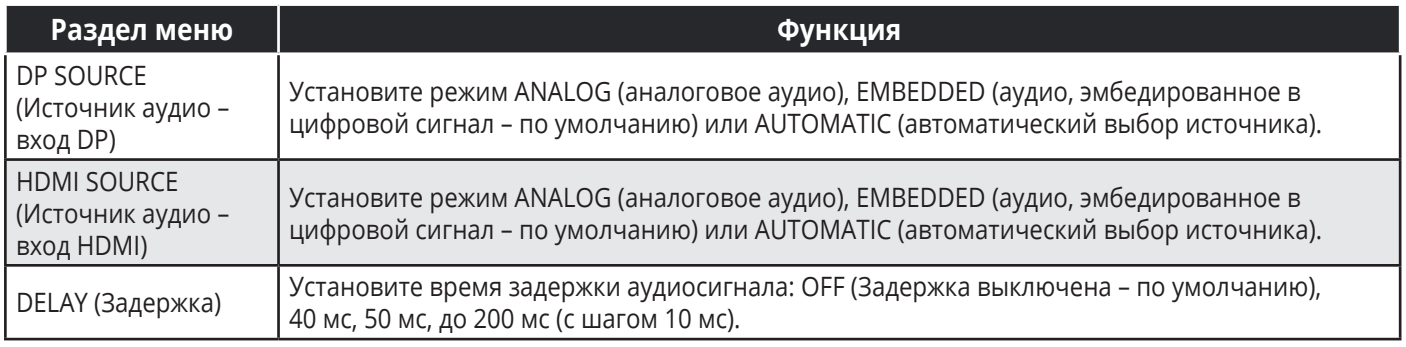

#### **Установка параметров экранного меню**

Для установки параметров экранного меню:

- 1. Нажмите на кнопку **MENU** на лицевой панели. Появляется экранное меню.
- 2. Выберите **OSD** (On Screen Display) и установите следующие параметры:

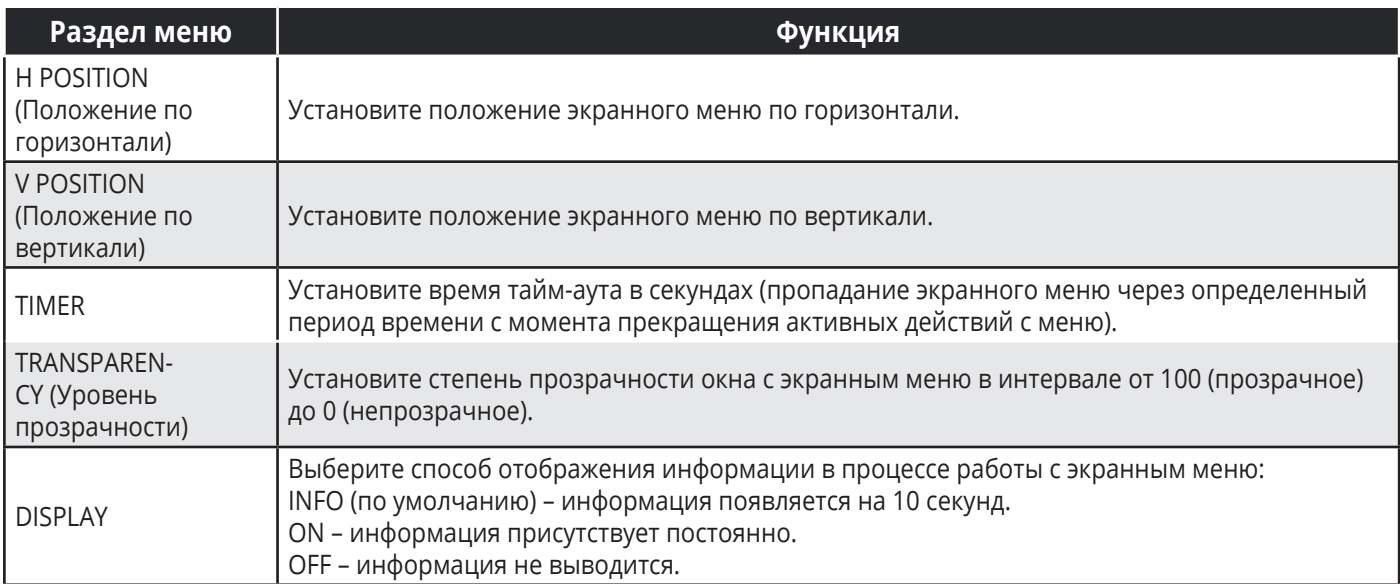

#### **Осуществление расширенных настроек**

Для осуществления расширенных настроек:

- 1. Нажмите на кнопку **MENU** на лицевой панели. Появляется экранное меню.
- 2. Выберите **ADVANCED** (Расширенные настройки) и установите следующие параметры:

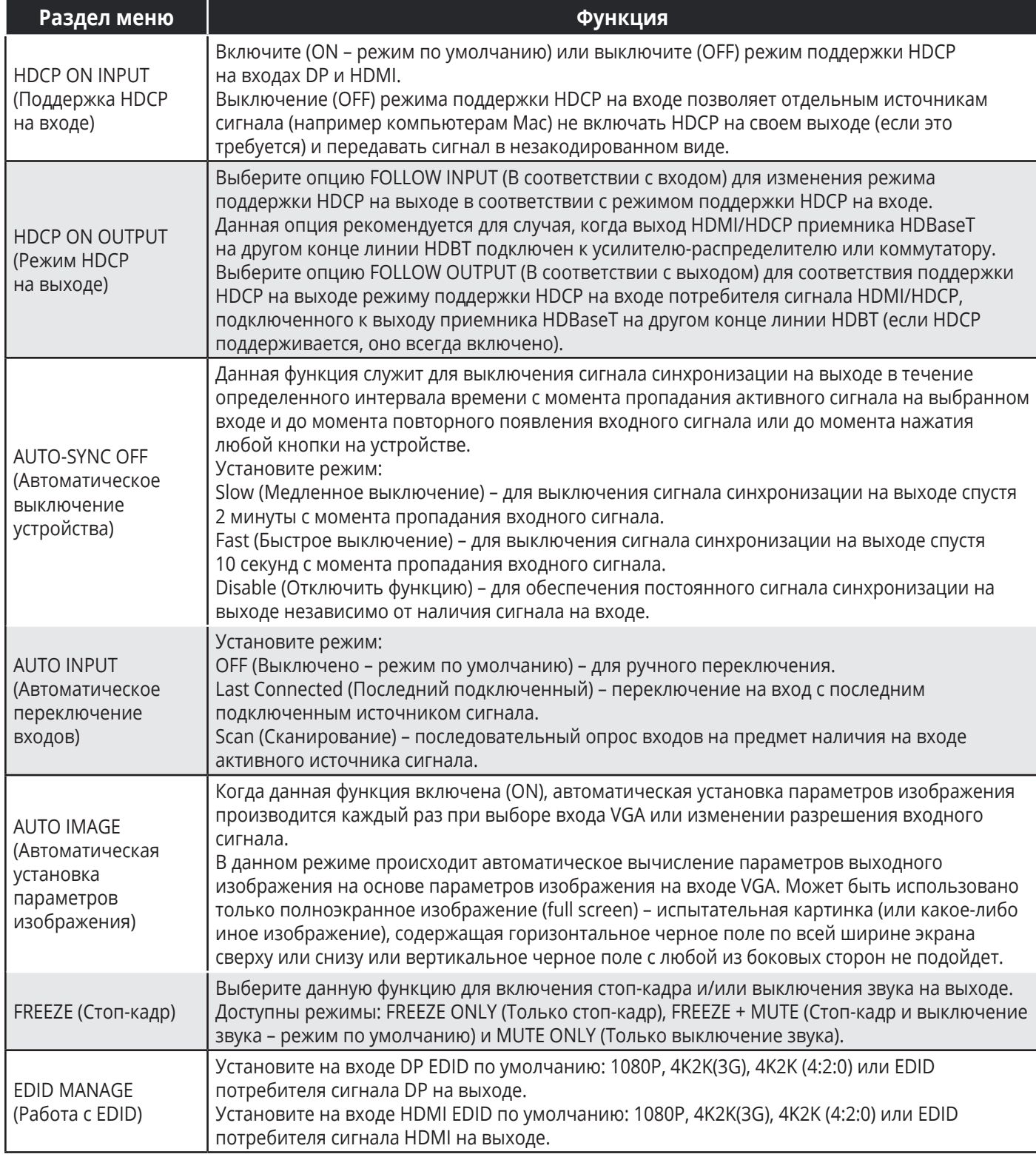

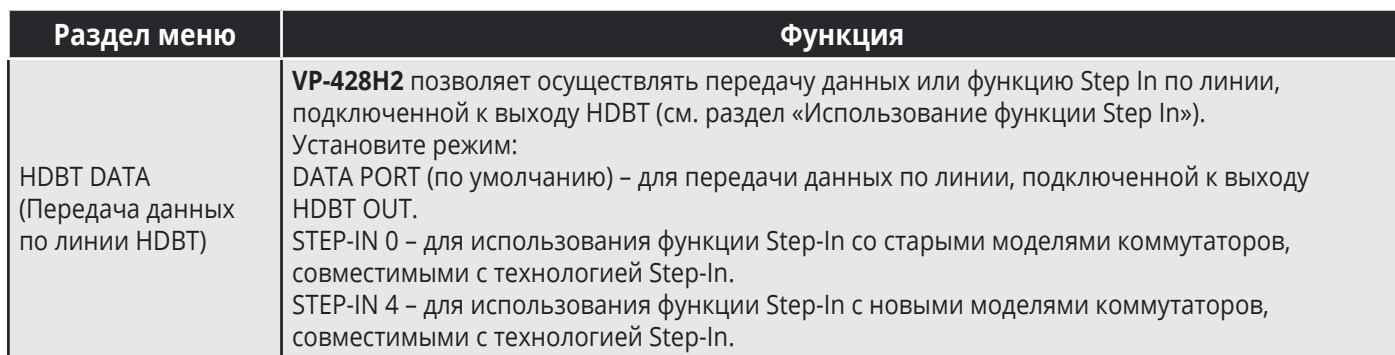

#### **Использование функции Step-In**

Если подключить порт HDBT OUT **VP-428H2** к входу коммутатора, поддерживающего технологию Step In (например VP-558), вы можете использовать кнопку Step In для удаленного выбора входа на таком коммутаторе.

Для того чтобы использовать функцию Step In, вначале необходимо выполнить настройку.

#### **Для использования функции Step-In:**

- 1. Выполните начальную настройку:
	- Нажмите на кнопку **MENU** на лицевой панели. Появляется экранное меню.
	- Выберите **ADVANCED** (Расширенные настройки), затем **HDBT DATA**.
	- Выберите STEP-IN 0 (для использования функции Step In с некоторыми старыми моделями коммутаторов) или STEP-IN 4 (для использования с новыми моделями коммутаторов).

Теперь кнопка Step-In на лицевой панели активирована для работы с совместимым устройством на другом конце линии HDBT, подключенной к порту HDBT OUT.

- 2. Выполните операцию Step-In:
	- На лицевой панели прибора (при необходимости) нажмите кнопку **Input Select** для выбора нужного входа.
- 3. На лицевой панели прибора нажмите кнопку **Step-In**, будет выбран нужный вход на внешнем коммутаторе (подключённом к выходу прибора).

#### **Осуществление сброса к заводским настройкам**

Для осуществления расширенных настроек:

- 1. Нажмите на кнопку **MENU** на лицевой панели. Появляется экранное меню.
- 2. Выберите **FACTORY**, после чего выберите **YES**. Дождитесь окончания выполнения сброса к заводским настройкам.

#### **Просмотр информации об устройстве**

Для просмотра информации об устройстве:

- 1. Нажмите на кнопку **MENU** на лицевой панели. Появляется экранное меню.
- 2. Выберите **INFO** и просмотрите следующую информацию: название выбранного входа, значения входного и выходного разрешений, номер версии встроенного ПО чипсета HDBaseT компании-производителя (Valens), номер версии встроенного ПО устройства.

# **7 ОБНОВЛЕНИЕ ВСТРОЕННОГО ПО**

#### **Для обновления встроенного ПО:**

- 1. Сохраните файл нового встроенного ПО на USB флеш-накопитель.
- 2. Отсоедините адаптер питания от **VP-428H2**.
- 3. Вставьте флеш-накопитель в порт PROG USB на лицевой панели **VP-428H2**.
- 4. Нажмите и удерживайте кнопку Menu во время повторного подключения адаптера питания к **VP-428H2**.
- 5. Пока светодиодный индикатор ON мигает, отпустите кнопку Menu (после чего устройство переходит в режим обновления встроенного ПО).
- 6. Когда процесс обновления закончен, светодиодный индикатор перестает мигать и начинает светиться равномерным светом.
- 7. Отключите и снова подключите адаптер питания.
- 8. Убедитесь, что в разделе INFO экранного меню отображается номер последней версии встроенного ПО (см. раздел «Просмотр информации об устройстве»).

# **8 ТЕХНИЧЕСКИЕ ХАРАКТЕРИСТИКИ**

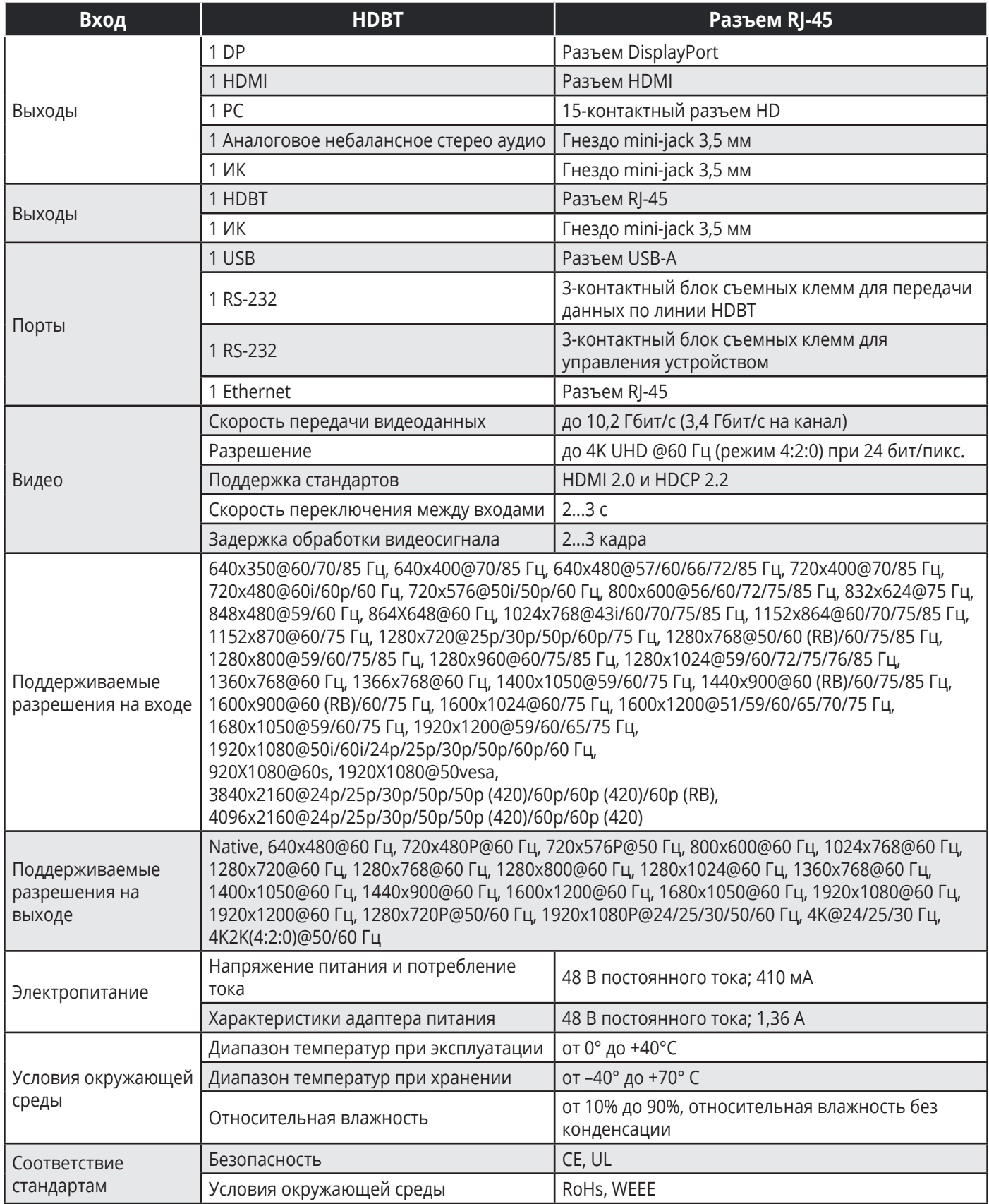

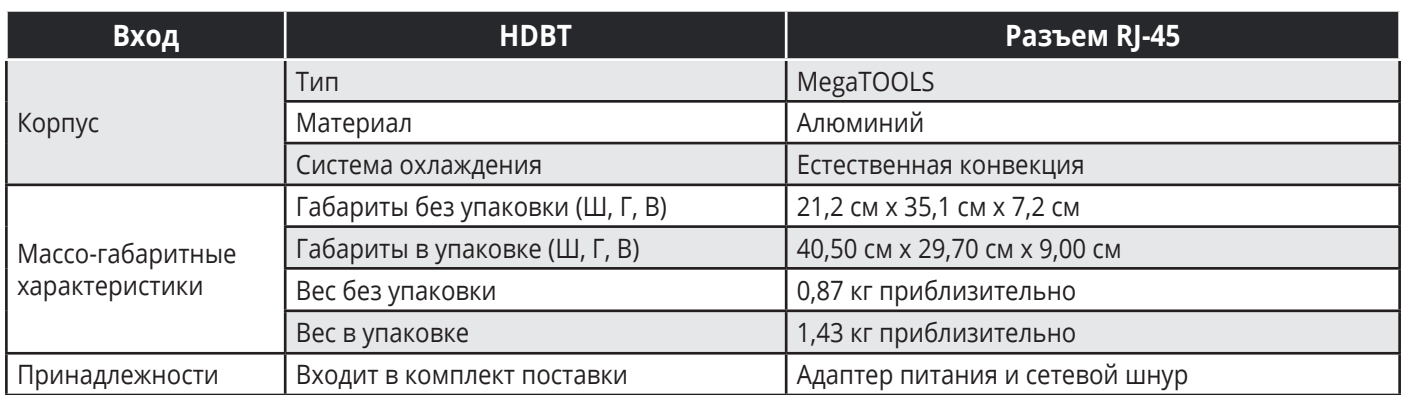

Технические характеристики могут быть изменены без дополнительного уведомления.

Перечень последних обновлений доступен на сайте http://www.kramerav.com

# **8.1 Параметры связи по умолчанию**

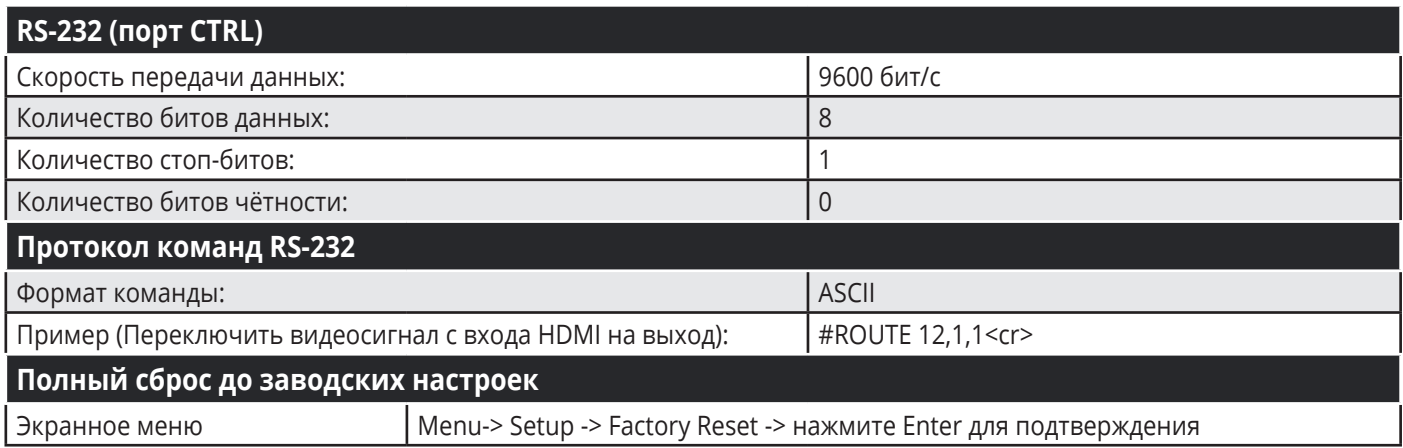

# **8.2 Входные разрешения**

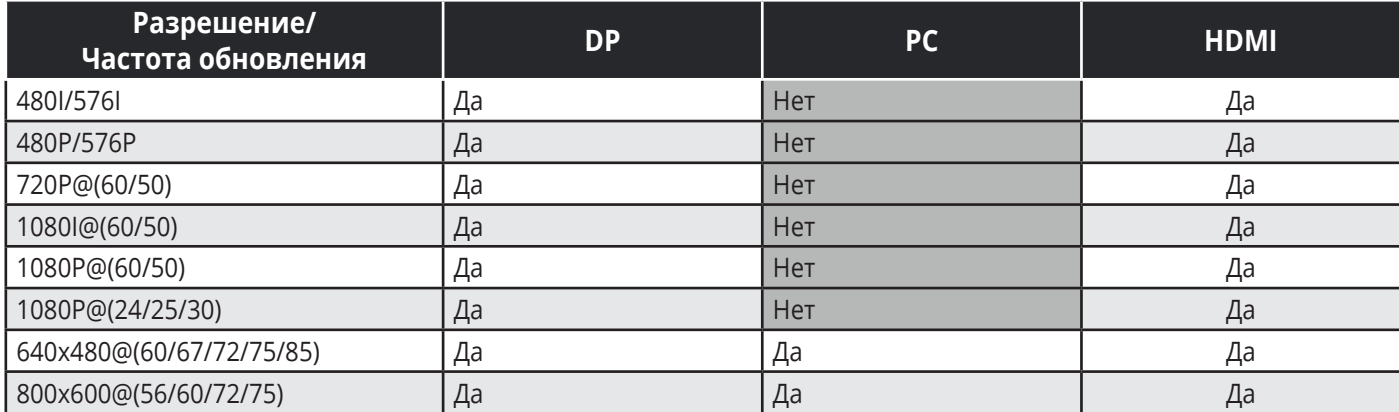

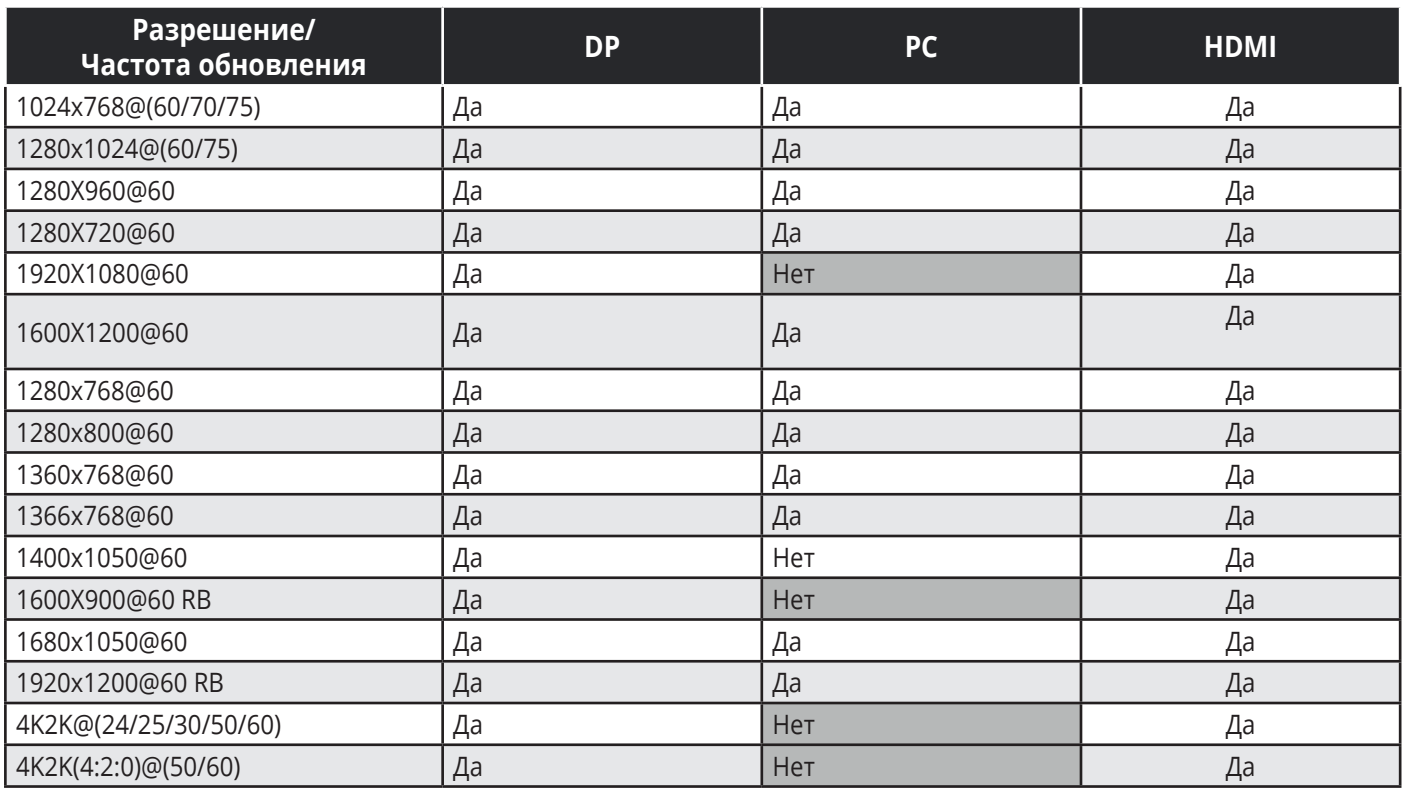

# **8.3 Выходные разрешения**

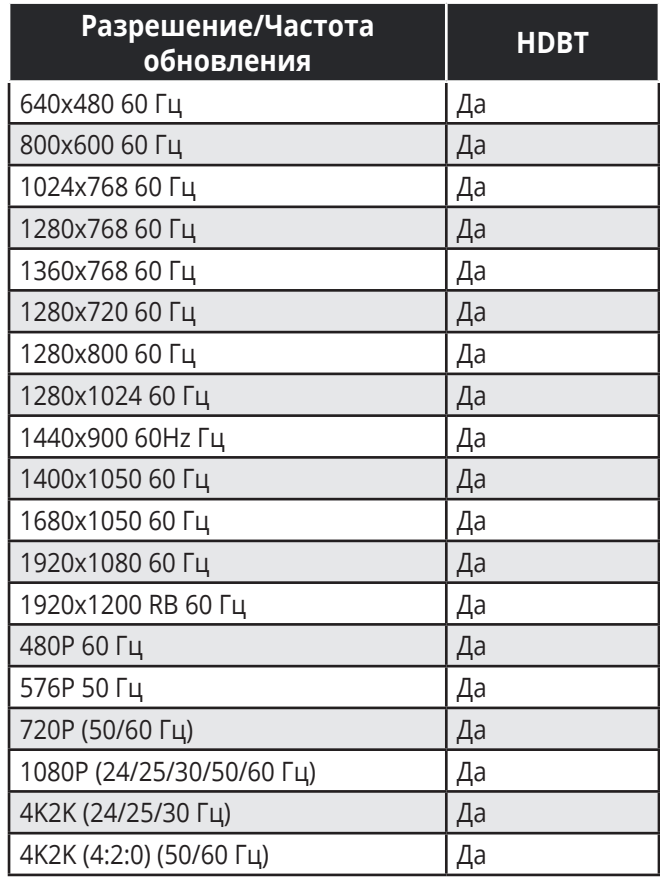

# **9 PROTOCOL 3000**

Масштабатор/передатчик HDBT с поддержкой 4K **VP-428H2** может управляться при помощи последовательных команд протокола Kramer Protocol-3000. Структура команд варьируется в зависимости от вашего интерфейса взаимодействия с **VP-428H2**.

Основная команда переключения входного видеосигнала, которая маршрутизирует видеосигнал 1-го слоя с входа HDMI 2 на выход HDMI 1 (ROUTE 1,1,2), вводится следующим образом:

• C использованием ПО-терминала, такого как Hercules:

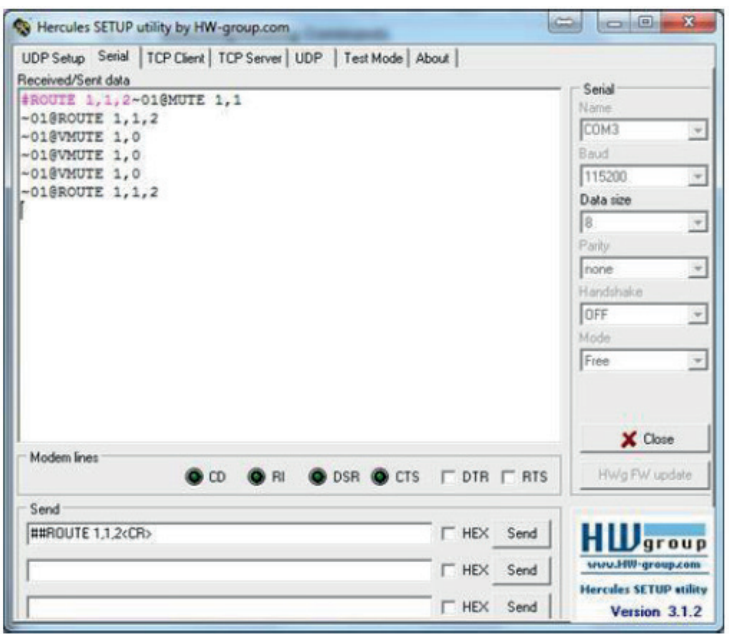

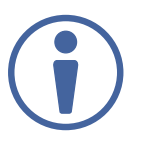

Структура команд варьируется в зависимости от ПО для оконечного оборудования связи.

• Kramer Control (система управления Kramer):

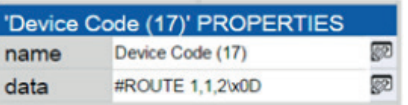

• K-Config (ПО Kramer для программирования панелей управления):

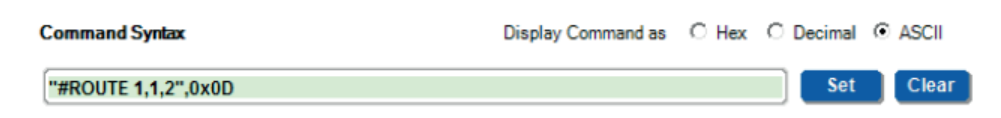

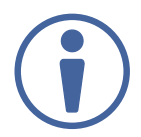

Все примеры, приведенные в данном разделе, основаны на использовании синтаксиса для ПО K-Config.

Можно вводить команды непосредственно, используя программу-терминал (например, Hercules), соединив ПК с последовательным портом или портом Ethernet на вашем устройстве. Для ввода CR нажмите клавишу Enter (LF также передаётся, но игнорируется синтаксическим анализатором команд).

При отправке команд с контроллеров сторонних производителей (таких как Crestron), некоторые символы требуют особого кодирования (такого как /X##). Более детальная информация содержится в Руководстве по эксплуатации соответствующего контроллера.

Подробная информация, касающаяся команд Protocol 3000, содержится в следующих разделах:

- «Общая информация о протоколе Kramer Protocol 3000»
- «Синтаксис протокола Kramer Protocol 3000»
- «Команды протокола Kramer Protocol 3000»

# **9.1 Общая информация о протоколе Kramer Protocol 3000**

Команды протокола Kramer Protocol 3000 имеют следующую структуру:

- **Команда** Определенная последовательность букв (A-Z, a-z и «-»). Команды и её параметры должны разделяться как минимум одним пробелом.
- **Параметры** Последовательность алфавитно-числовых знаков формата ASCII (0-9, A-Z, a-z и некоторые специальные знаки для специальных команд). Параметры разделяются запятыми.
- **Строка сообщений** Любая команда, составляющая часть сообщения, должна начинаться со стартового символа и заканчиваться завершающим символом.

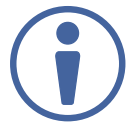

Последовательность сообщений может состоять из более чем одной команды. Команды разделяются вертикальной чертой ( | ).

- **Знак начала сообщения:**
	- # для команды/запроса рабочей станции
	- ~ для ответа устройства
- **Адрес устройства**  ID устройства в K-NET cо знаком @ в конце (только в случае использования K-NET)
- **Знак запроса** Некоторые команды для обозначения запроса в конце выделяются знаком «?»
- **Знак конца сообщения:**
	- $|CR|$  сообщения рабочей станции; возврат каретки (ASCII 13)
	- **CRLF** сообщения устройств; возврат каретки (ASCII 13) + перевод строки (ASCII 10)
- Знак разделителя цепочки команд Если в последовательность сообщений включено более одной команды, то команды разделяются вертикальной чертой. При составлении последовательности команд вводите в начале и конце строки начальный и конечный знак команды соответственно.

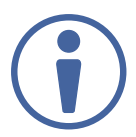

Пробелы между параметрами и командами не учитываются. Команды в строке не будут выполняться, пока не введён символ окончания последовательности. Для каждой команды в строке посылается отдельный отклик.

### **9.2 Синтаксис протокола Kramer Protocol 3000**

Синтаксис протокола Kramer Protocol 3000 cодержит следующие разделители:

- $|CR|$  = Возврат каретки (ASCII 13 = 0x0D)
- $LF$  = Перевод строки (ASCII 10 = 0x0A)
- $SP = \Pi$ робел (ASCII 32 = 0x20)

Синтаксис некоторых команд допускает использовать короткие имена в дополнение к длинным именам для ускорения процесса ввода. Отклик всегда поступает в соответствии с длинным синтаксисом.

Синтаксис протокола Kramer Protocol 3000 имеет следующий формат:

• Формат сообщений (от рабочей станции к устройству):

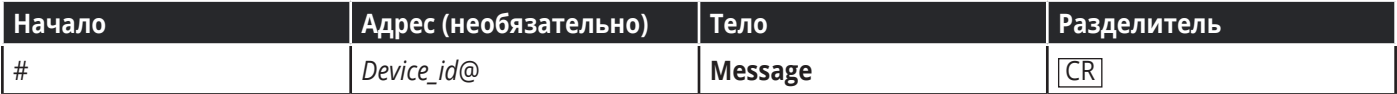

• Простая команда – строка с одной командой без указания адреса устройства:

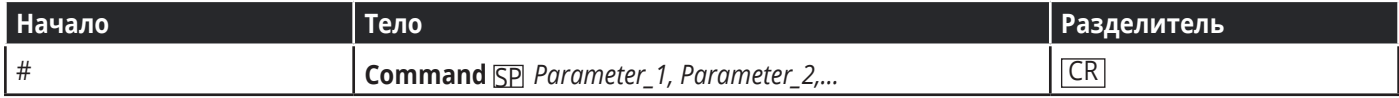

• Строка с несколькими командами – формальный синтаксис при объединении нескольких команд и указании адреса устройства:

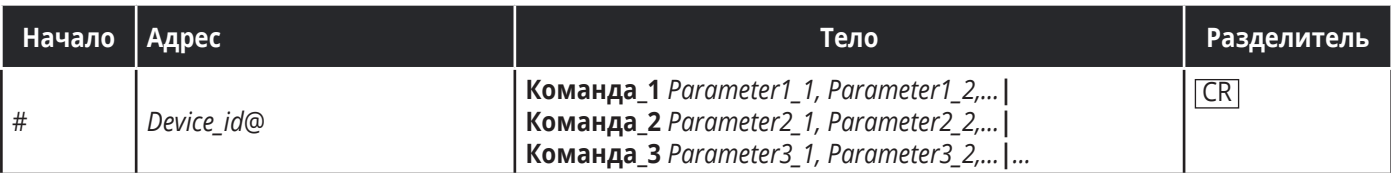

• Формат ответных сообщений от устройства:

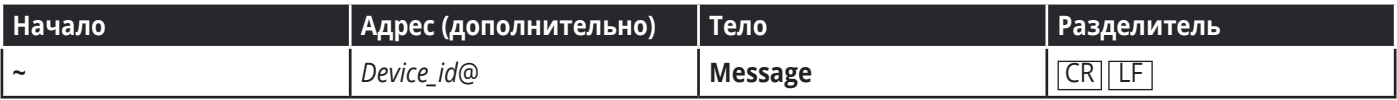

• Длинный ответ от устройства:

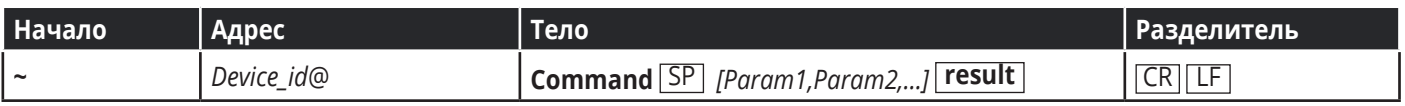

# **9.3 Команды протокола Kramer Protocol 3000**

Данный раздел включает следующие команды:

- Общие команды
- Команды Step-in
- Системные команды
- Команды управления видеосигналами
- Команды переключения/маршрутизации
- Команды переключения аудиосигналов

# **9.3.1 Общие команды**

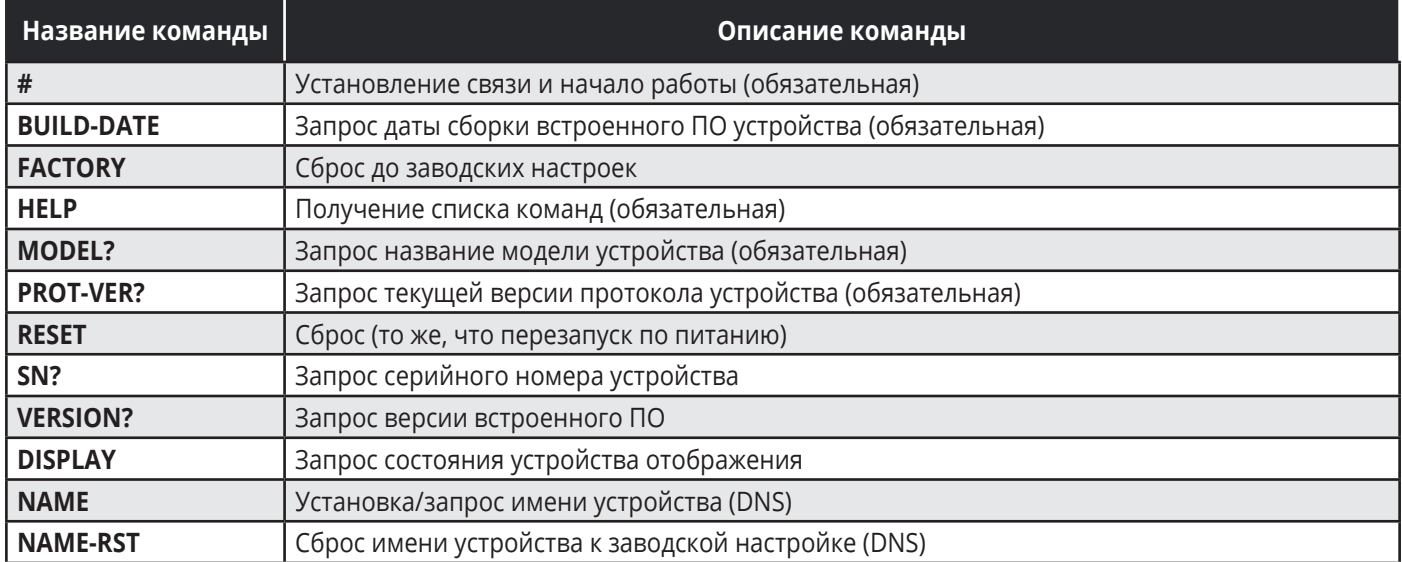

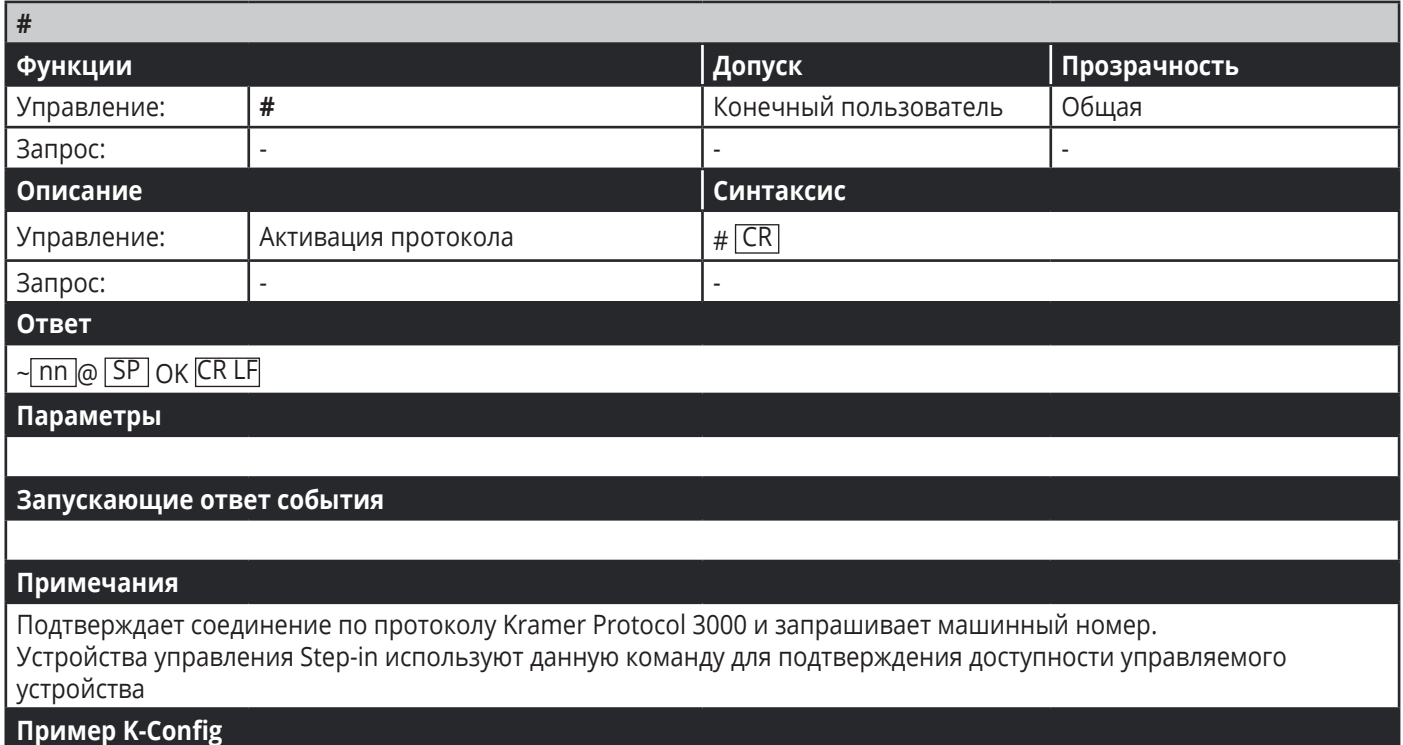

"#",0x0D

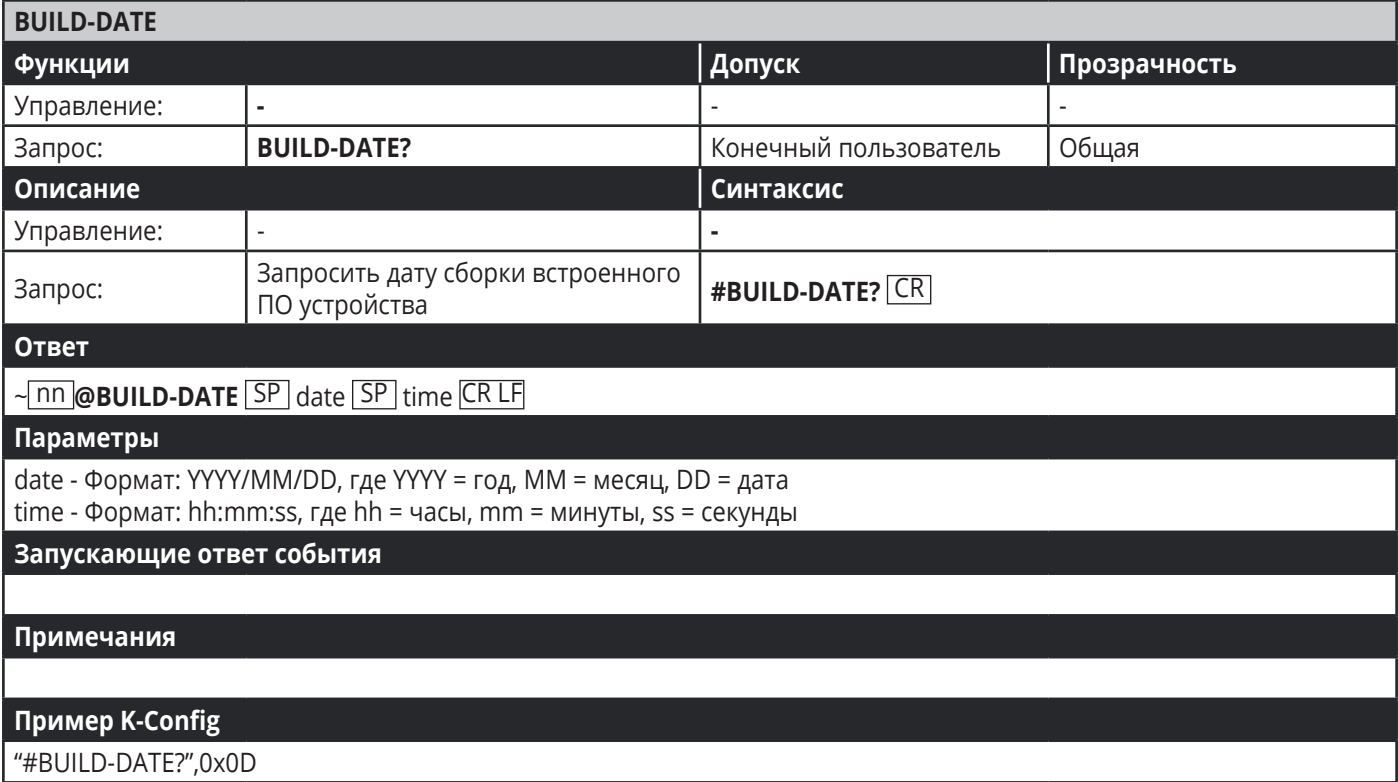

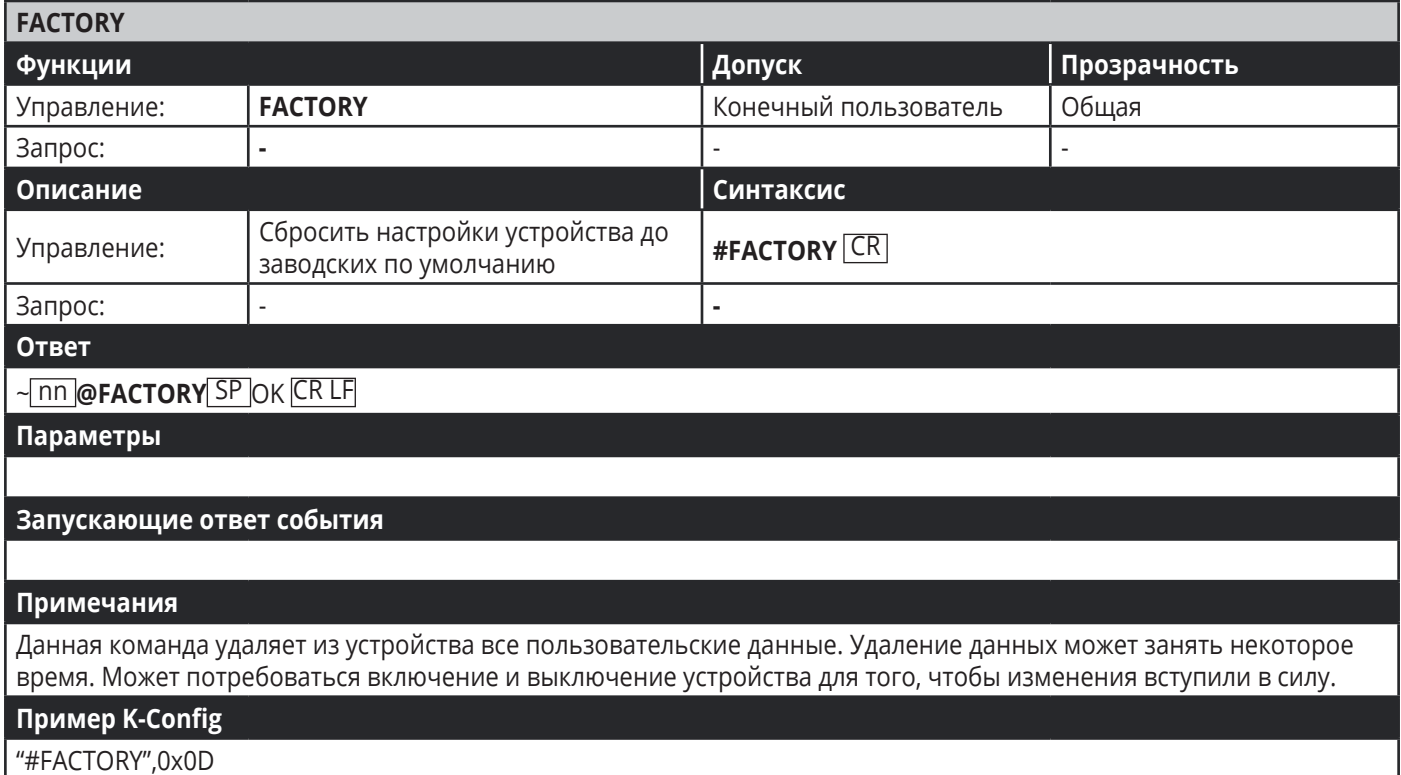

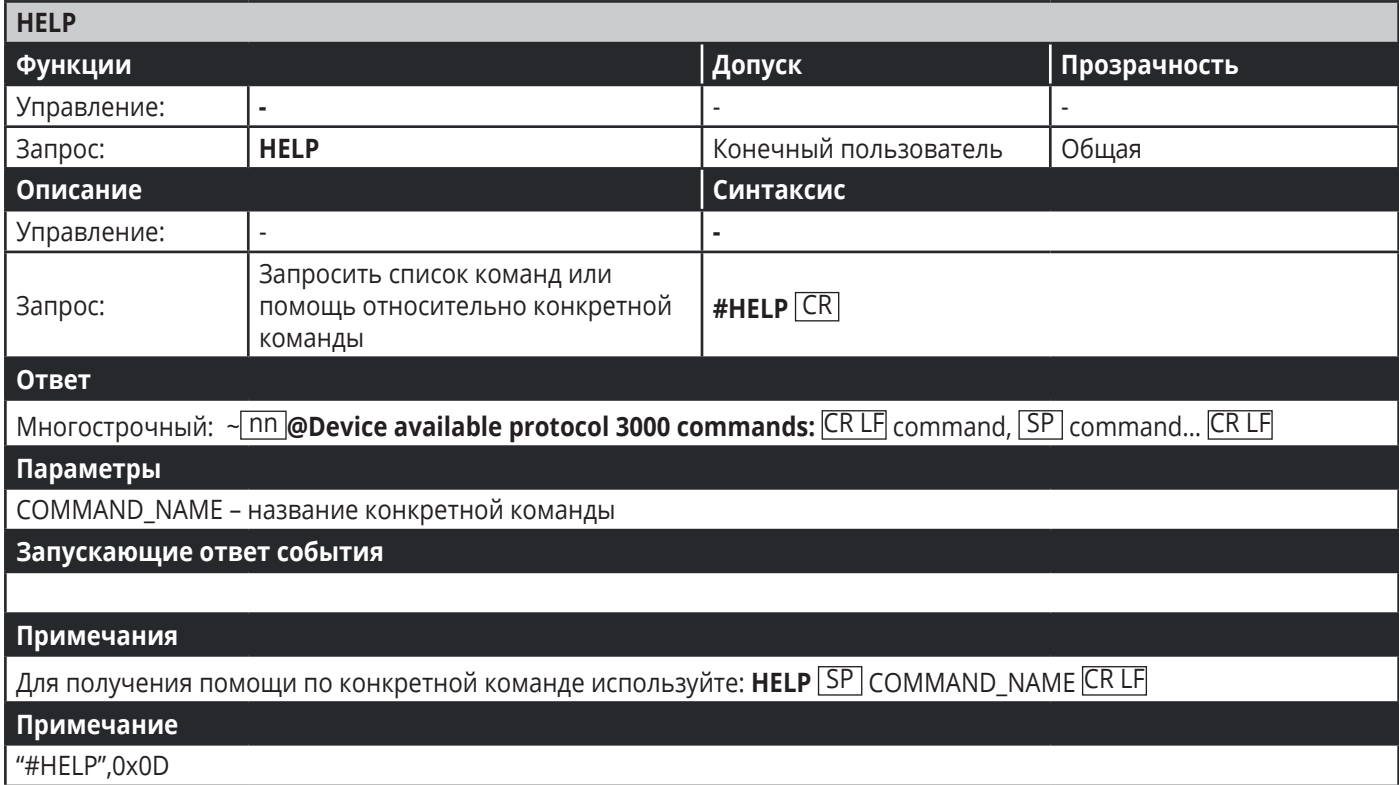

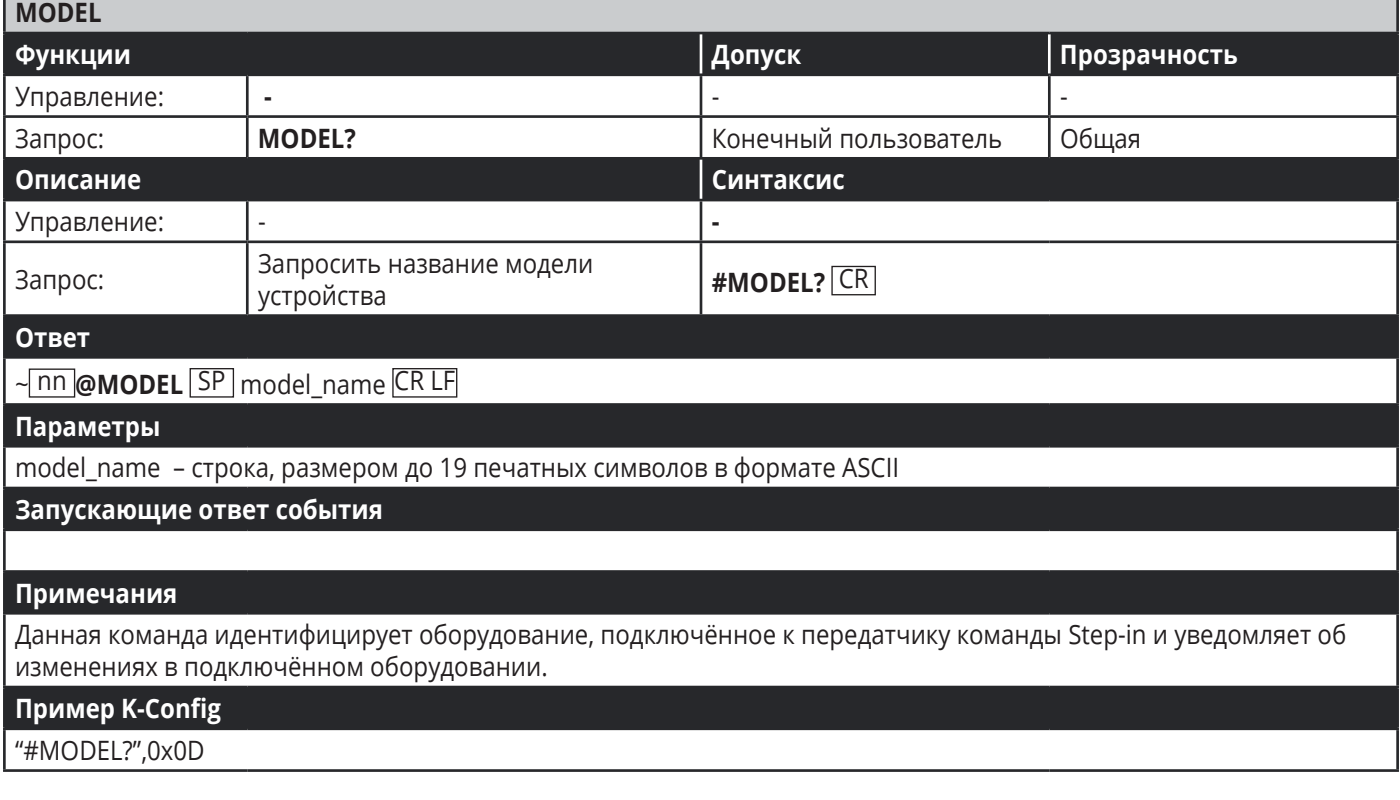

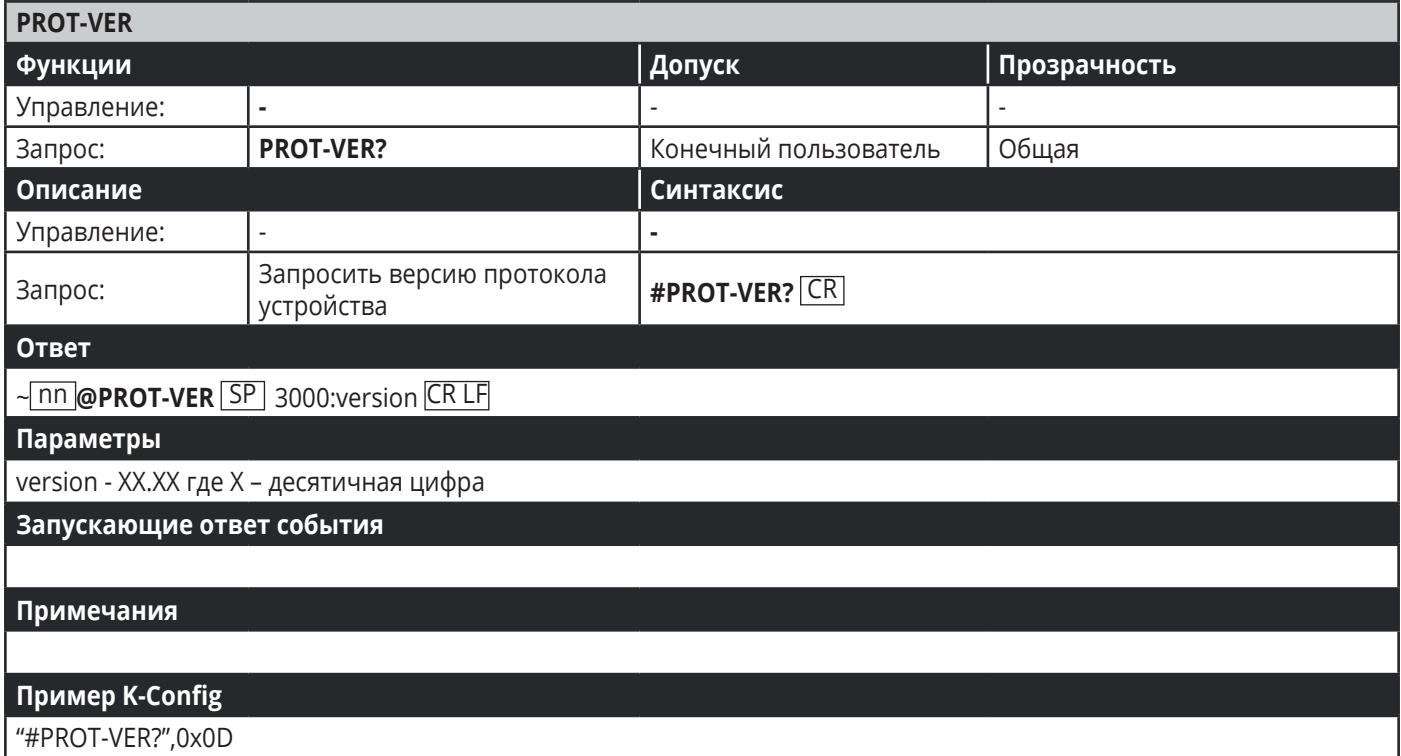

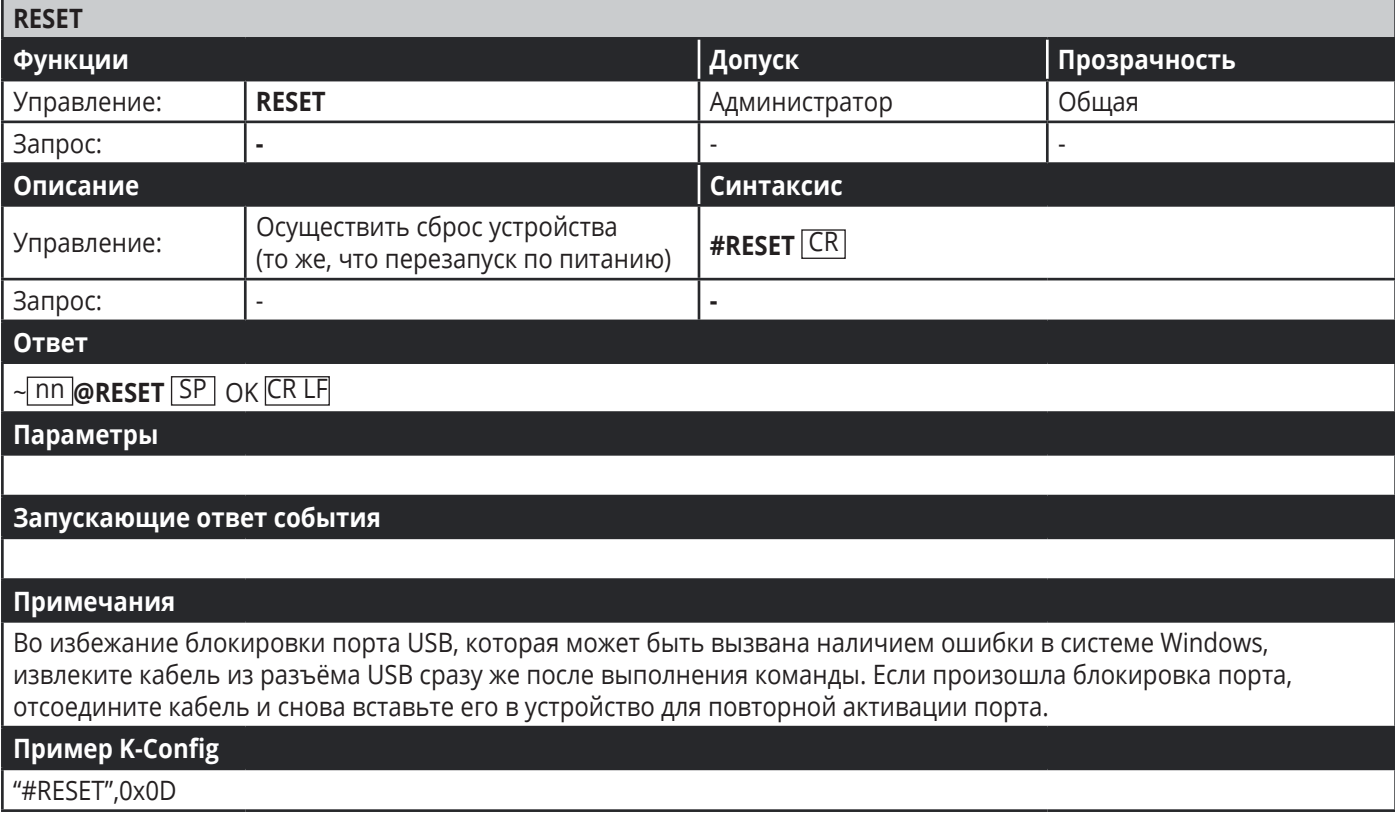

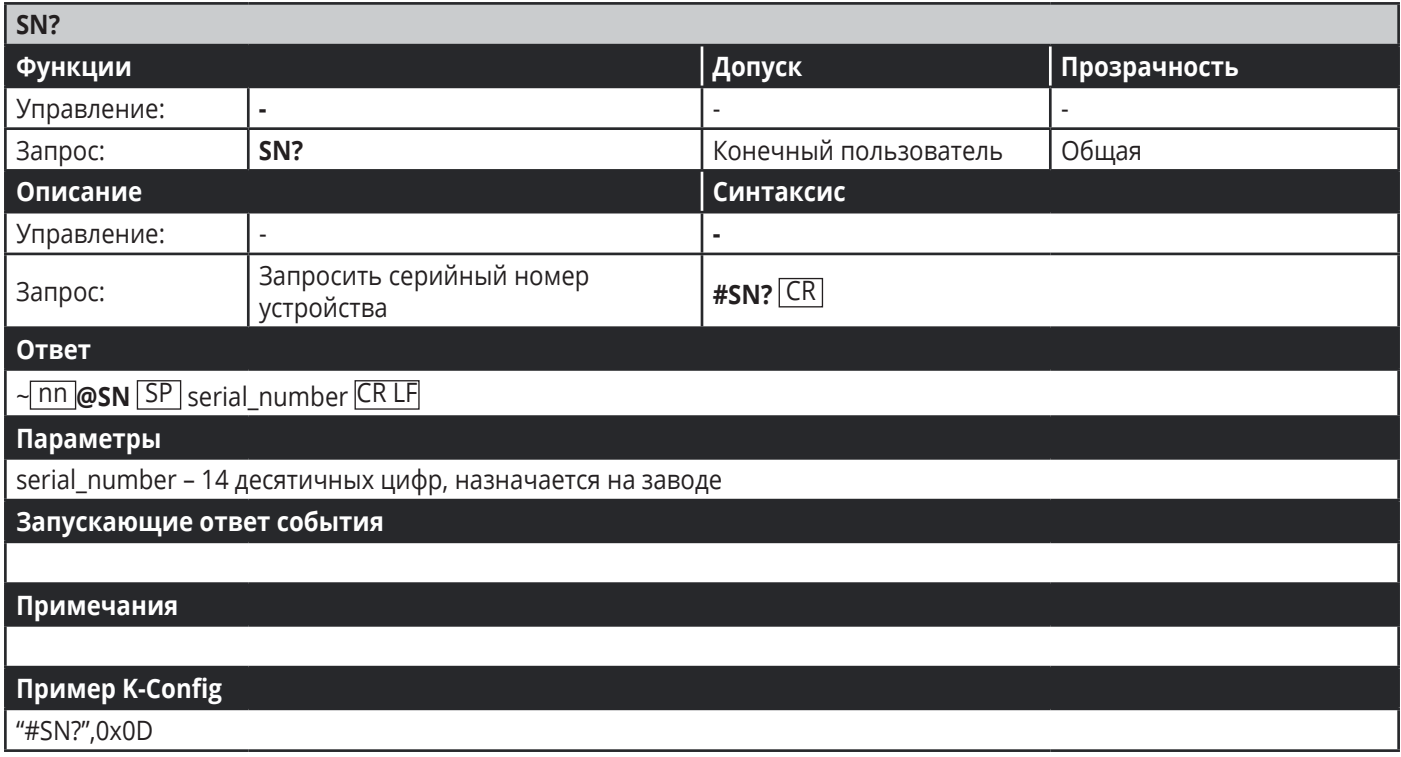

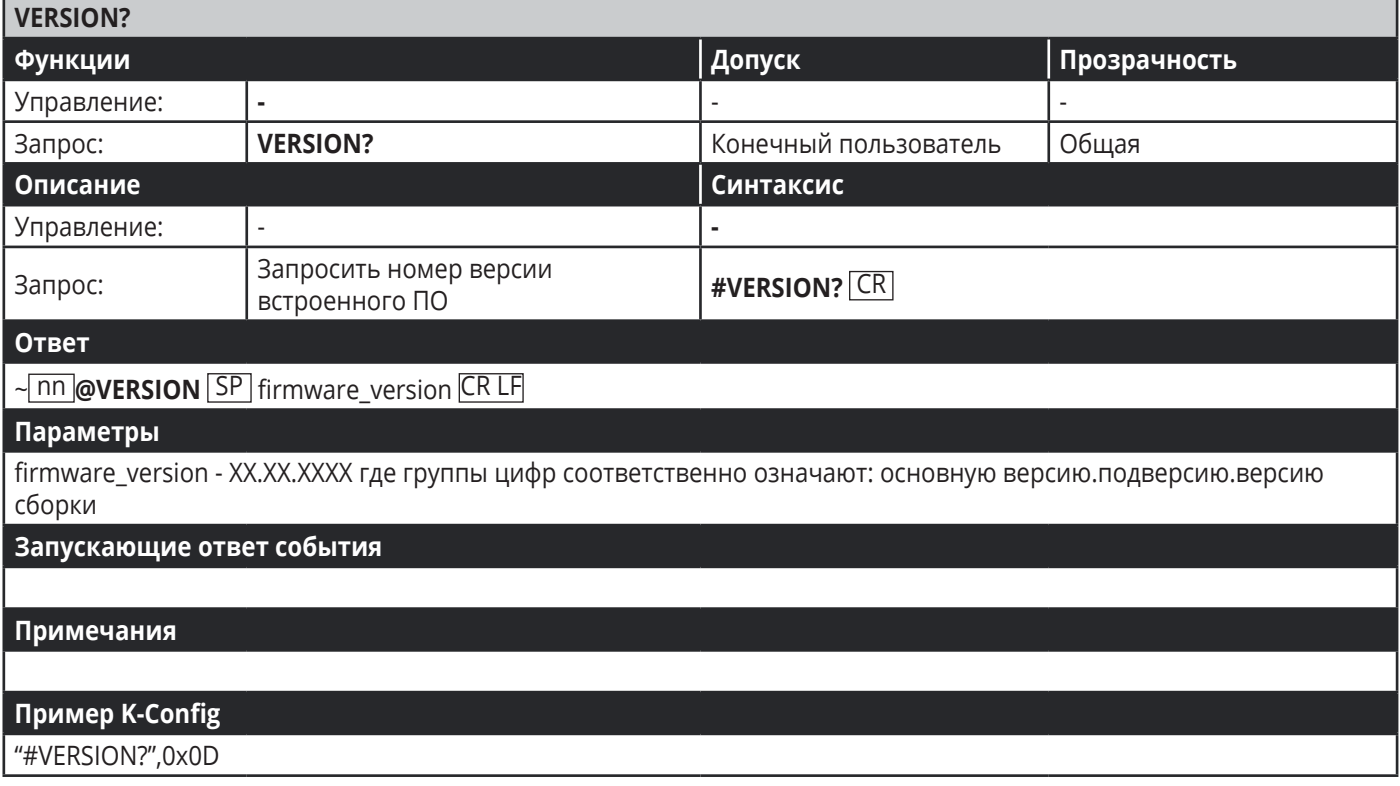

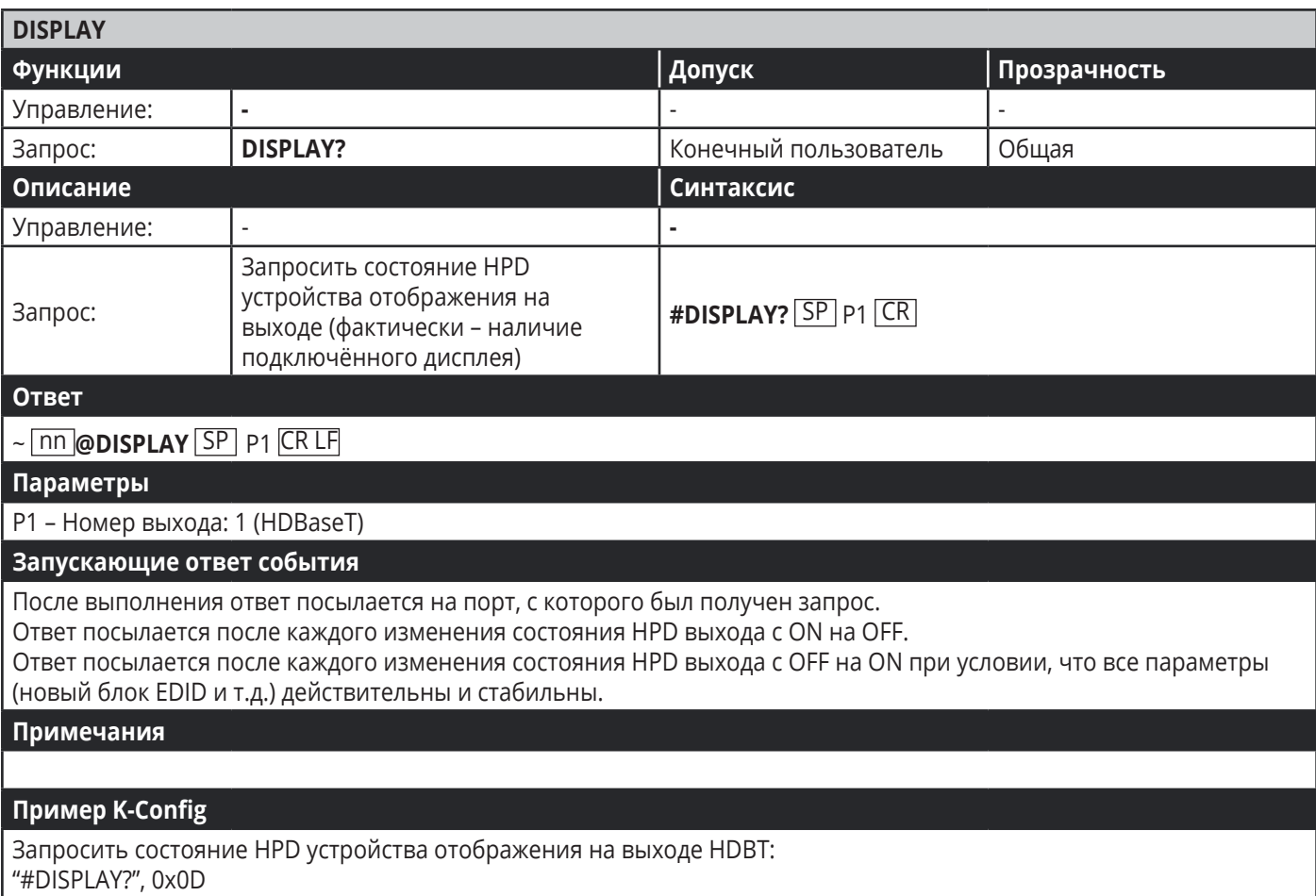

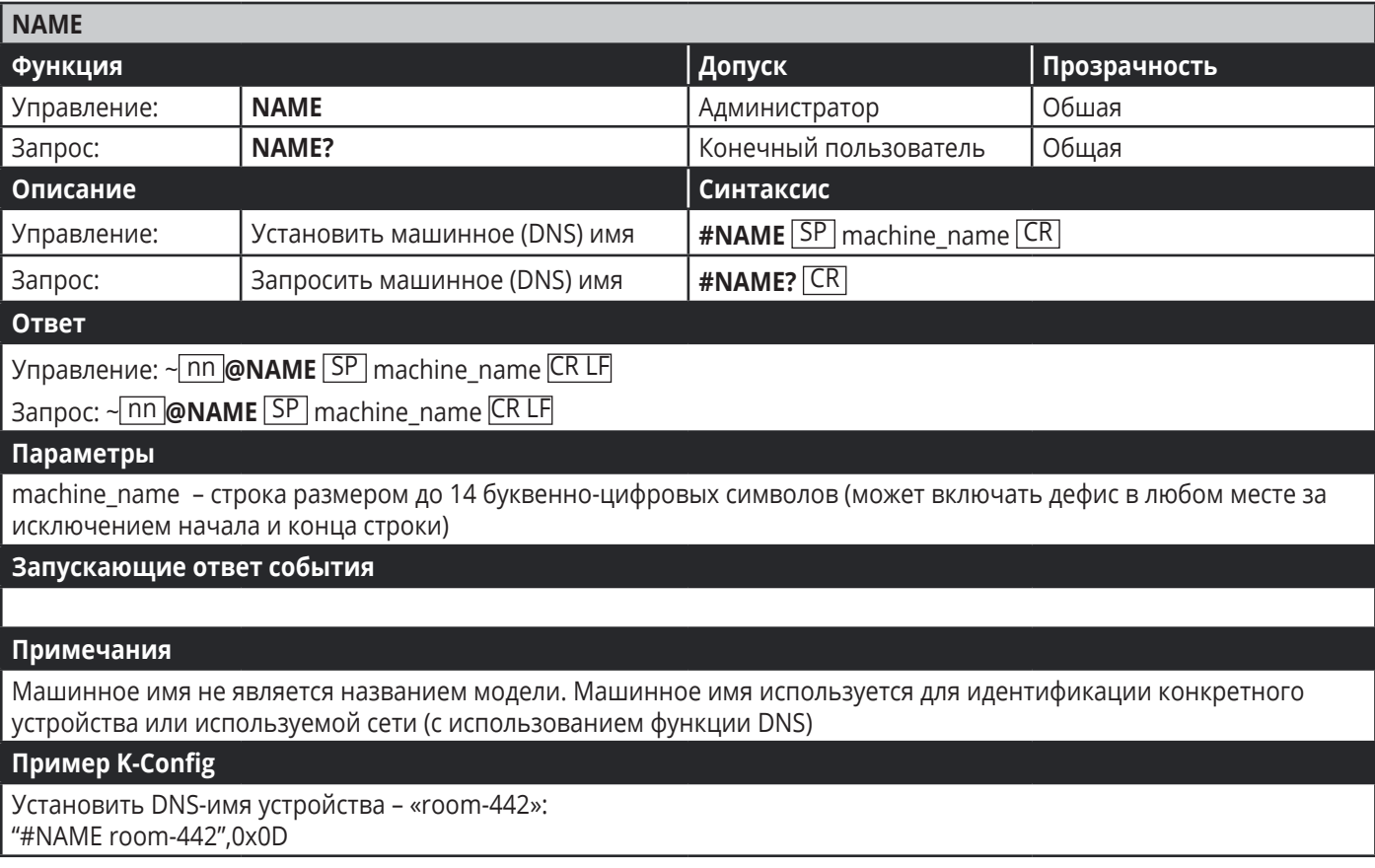

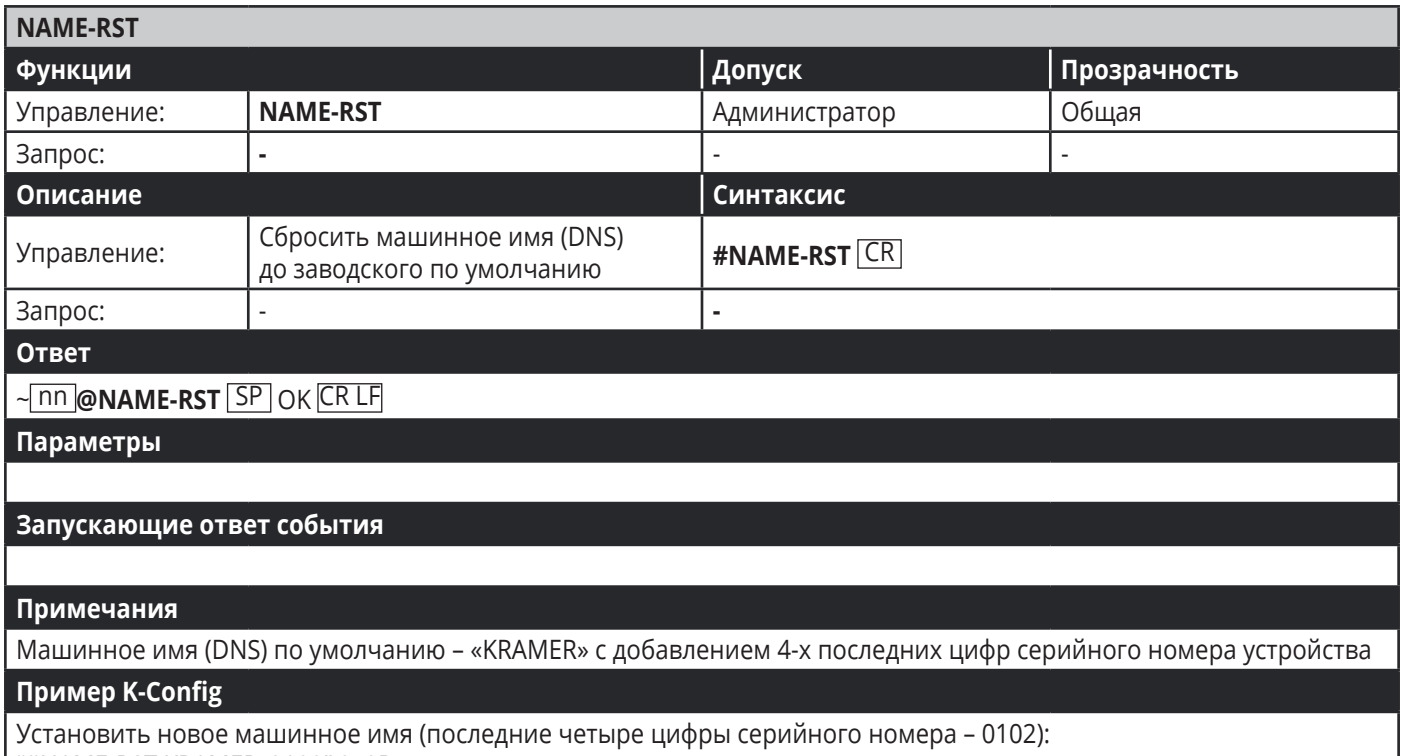

"#NAME-RST KRAMER\_0102",0x0D

# **9.3.2 Команды Step-in**

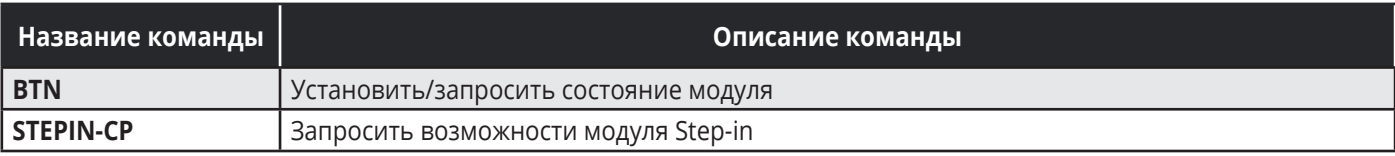

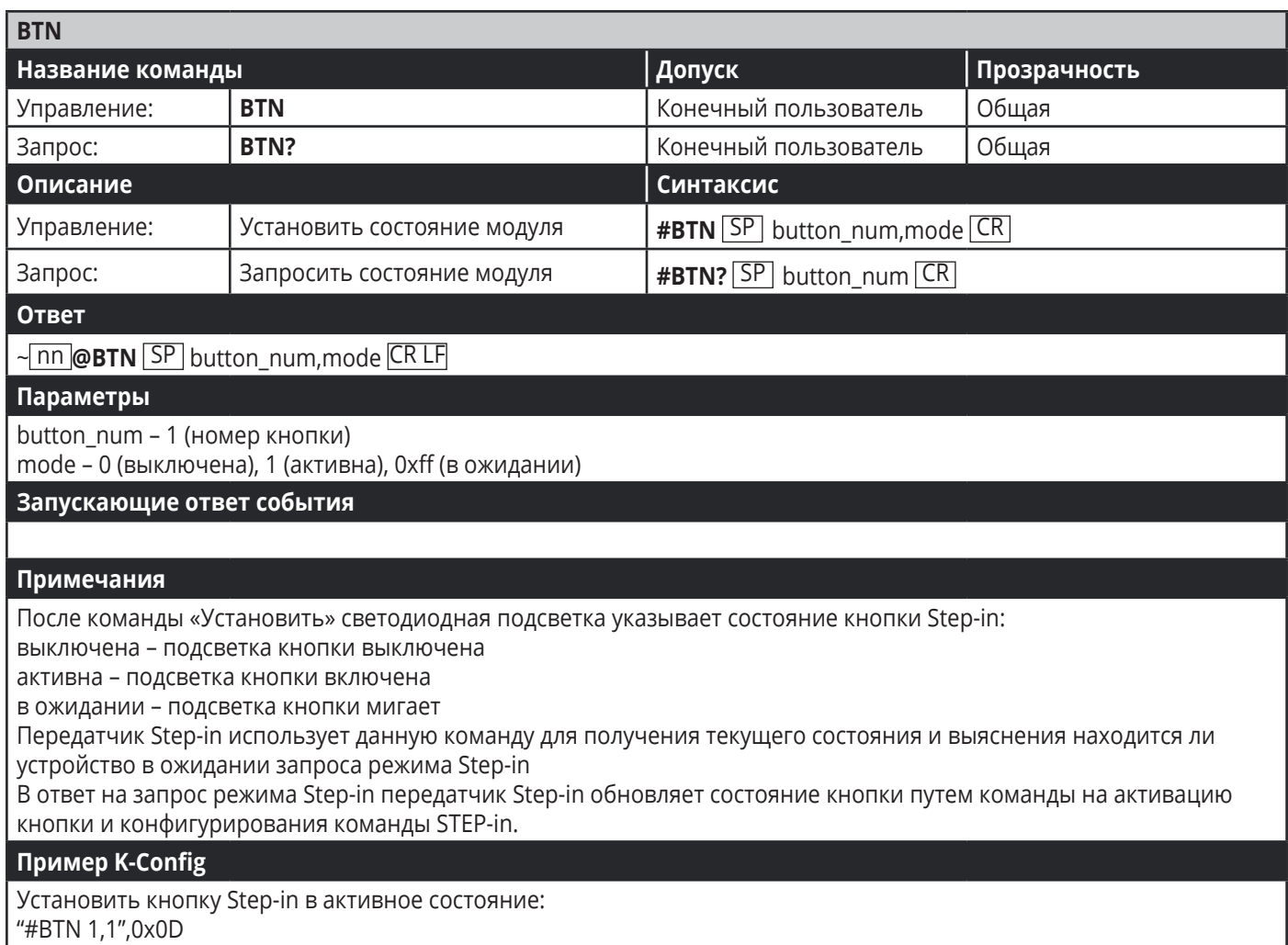

"#BTN 1,1",0x0D

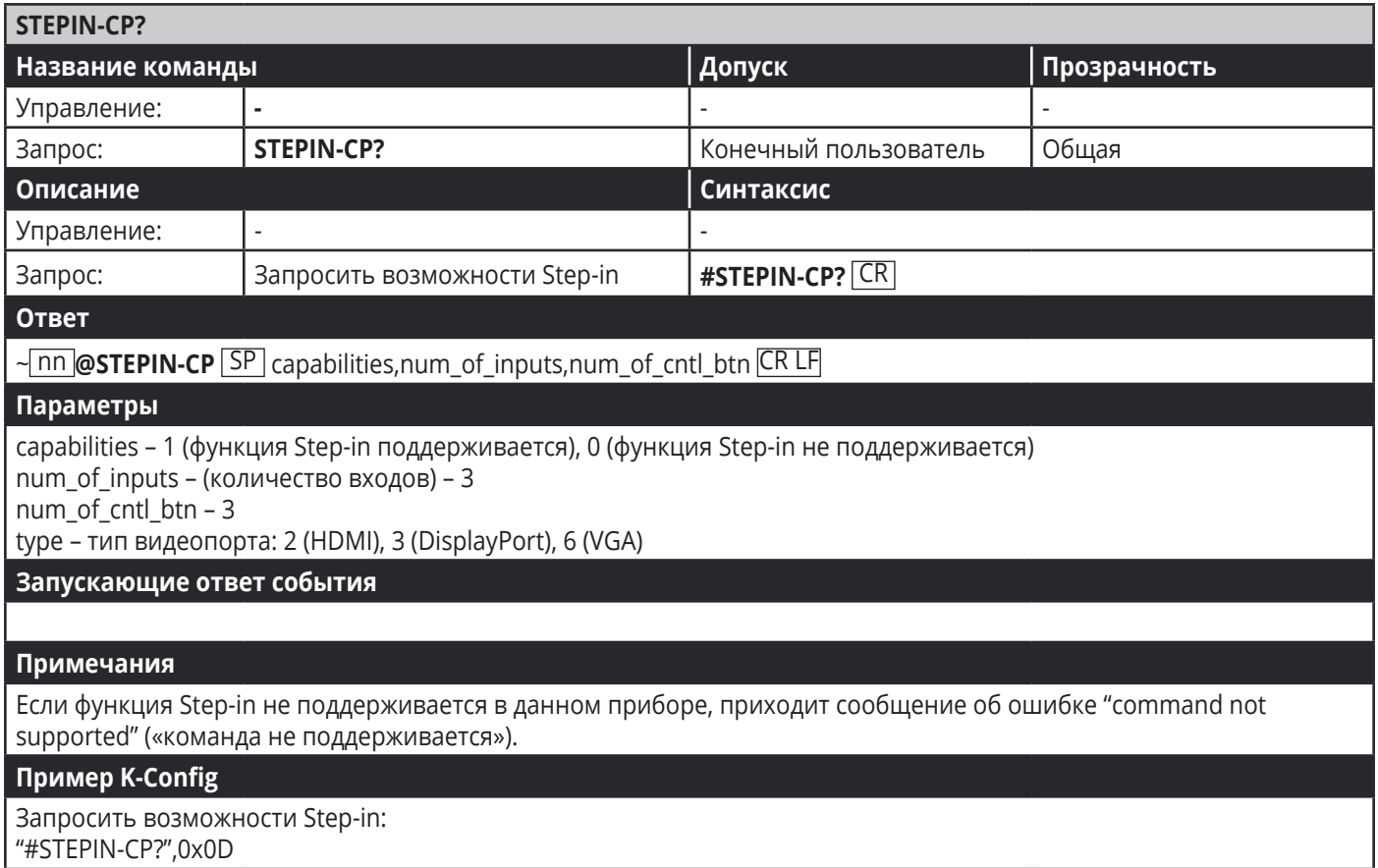

# **9.3.3 Системные команды**

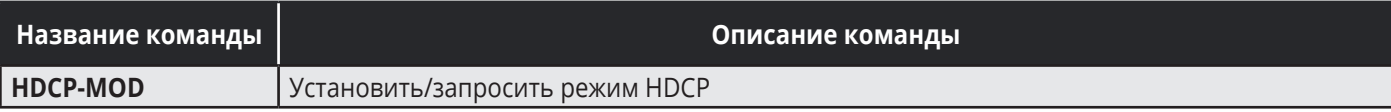

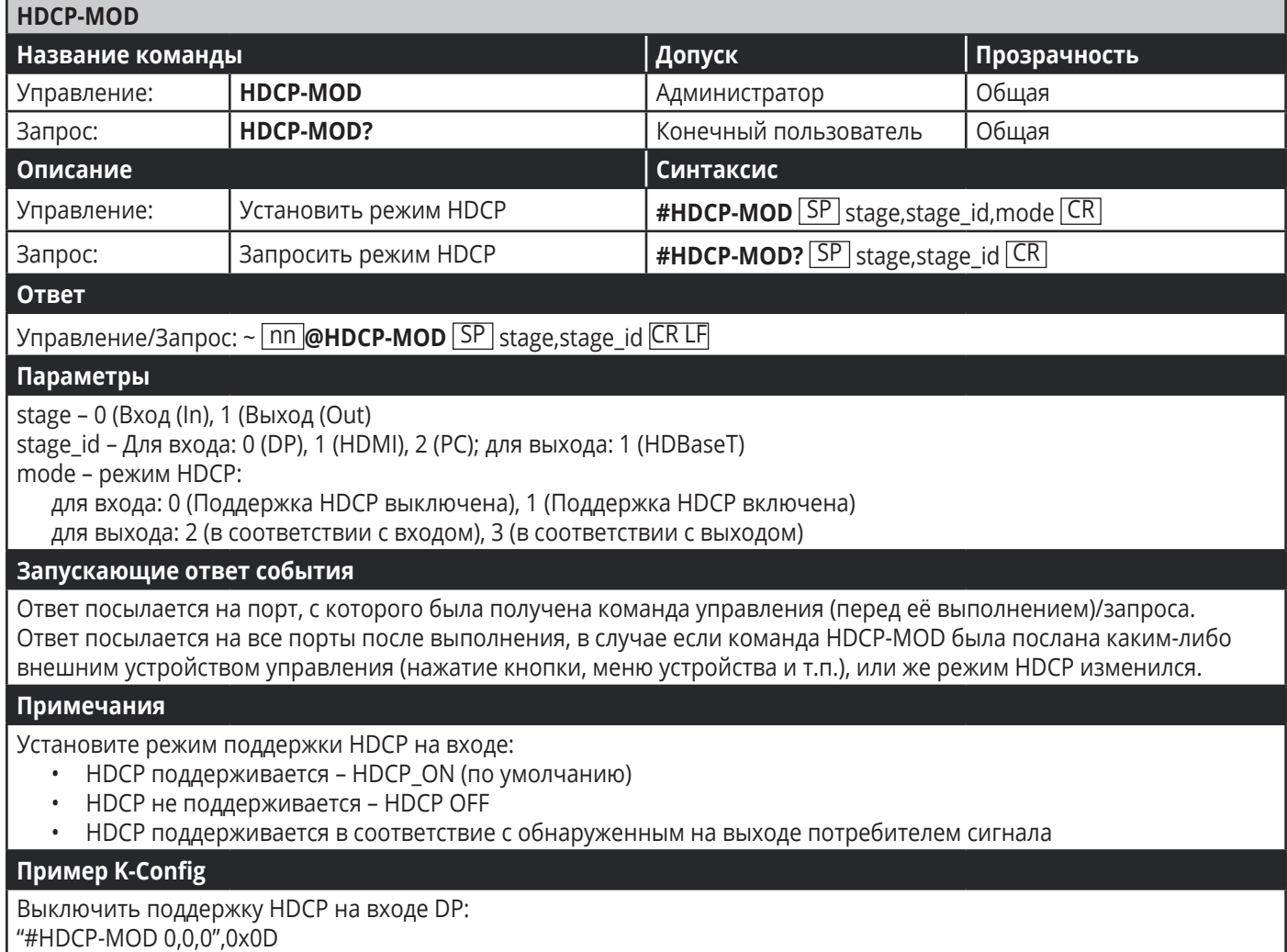

"#HDCP-MOD 0,0,0",0x0D

### **9.3.4 Команды управления видеосигналами**

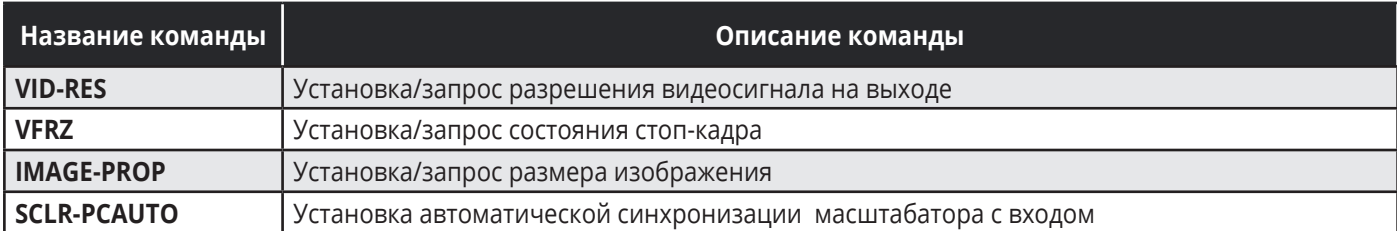

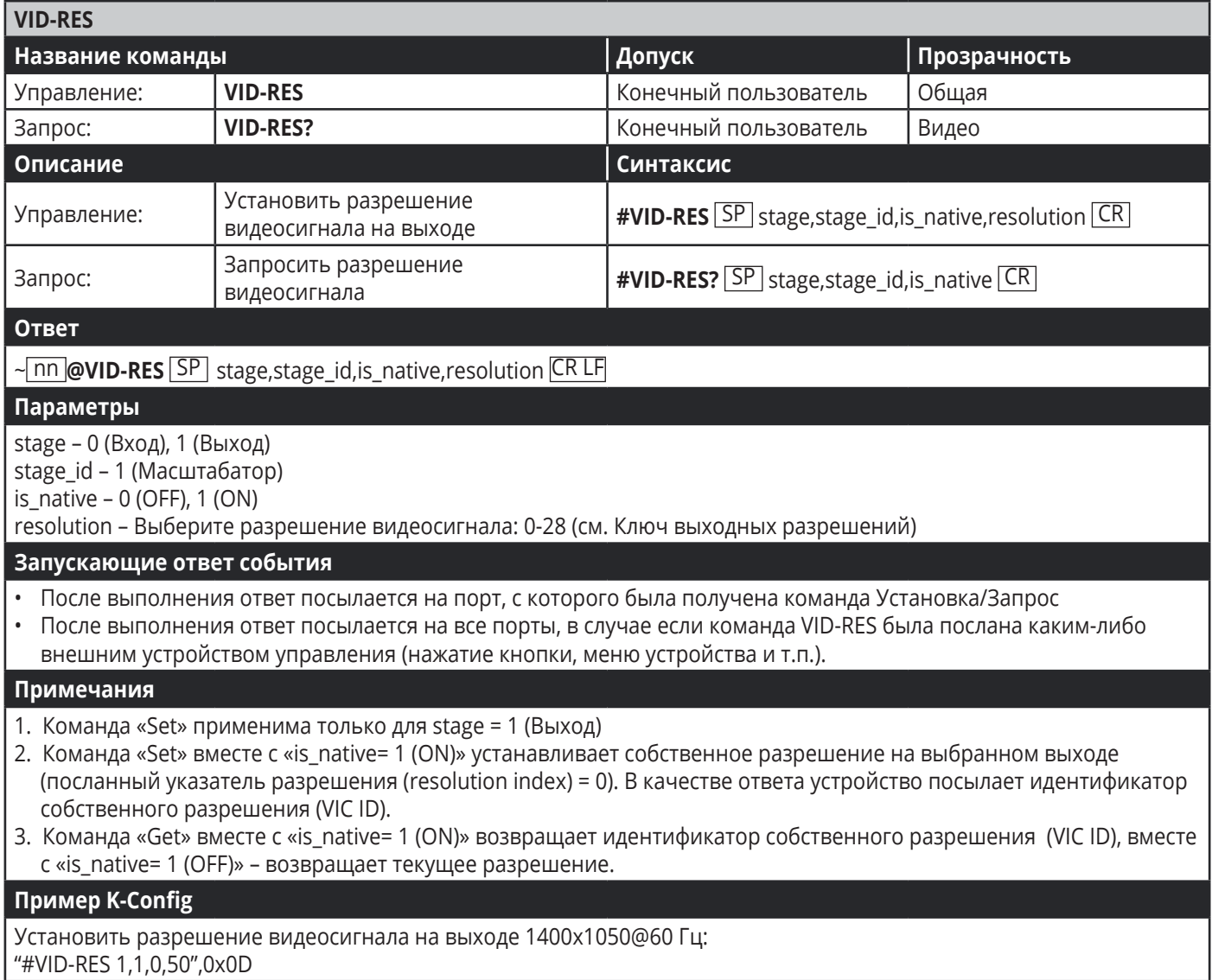

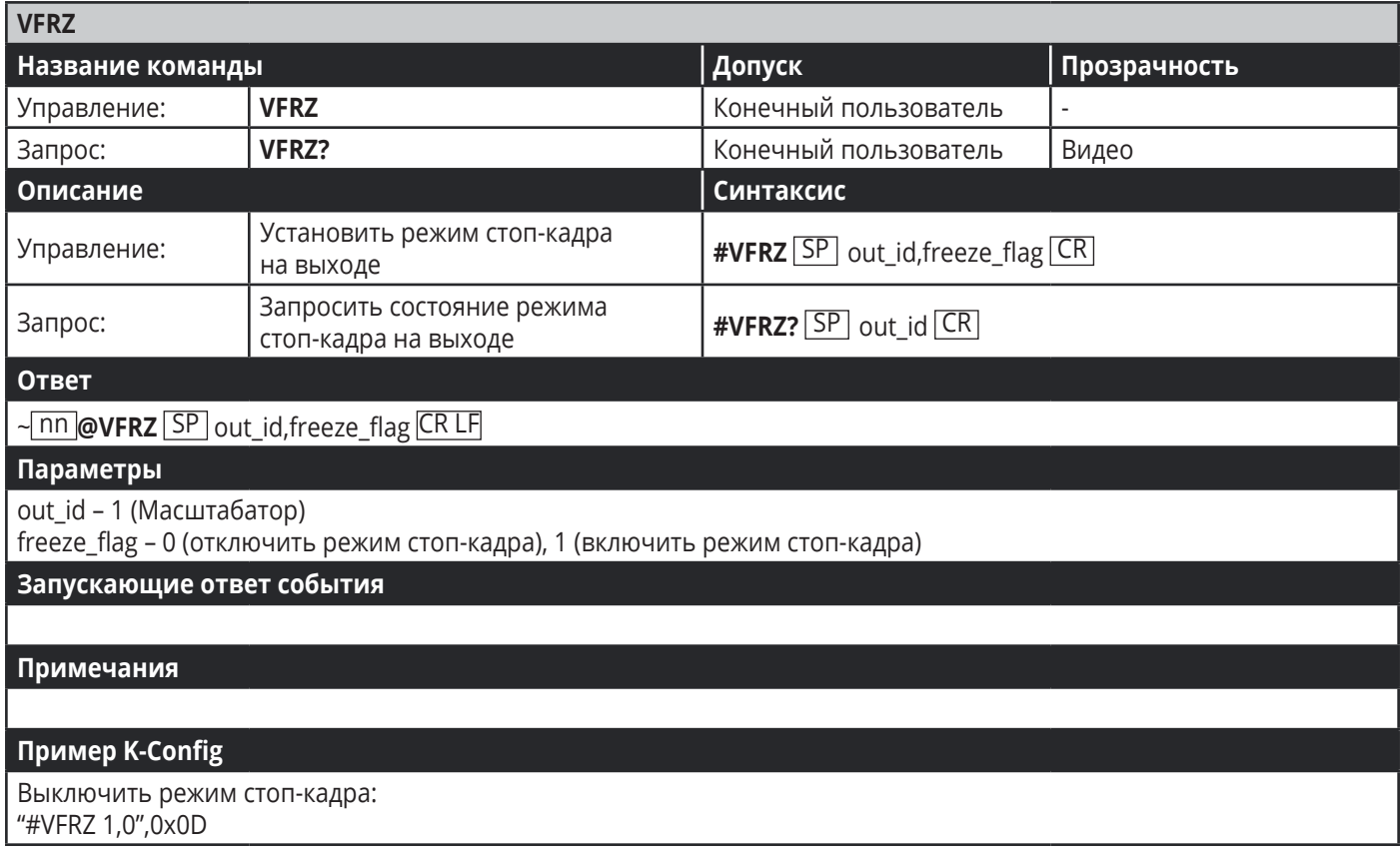

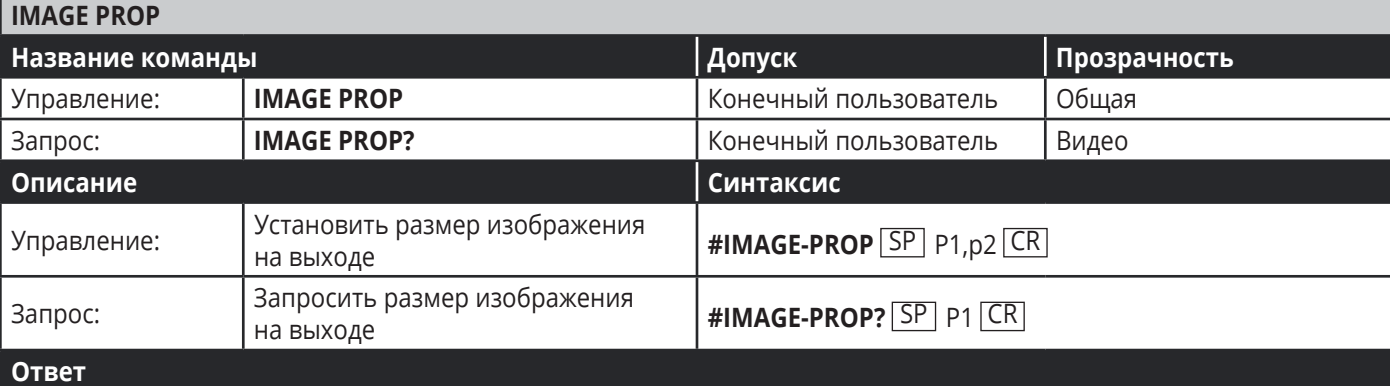

~ nn **@IMAGE-PROP** SP P1,P2…CR LF

**Параметры**

P1 – 1 (Масштабатор)

P2 – Размер изображения: 0 (Растянутое), 1 (Полноразмерное), 2 (Наилучшее соответствие), 3 (Адаптированное к формату 4:3 путем обрезки), 4 (Адаптированное к формату 4:3 путем добавления черных полос), 5 (Сжатое), 6 (В соответствие с входным)

**Запускающие ответ события**

Перед выполнением ответ посылается на порт, с которого была получена команда Установка/Запрос. После выполнения ответ посылается на все порты, если команда была отправлена с помощью с какого-либо внешнего устройства управления (кнопочная панель, контроллер и т.д.).

**Примечания**

Устанавливает свойства изображения в масштабаторе

Пример K-Config

Установить изображение, адаптированное к формату 4:3 путем обрезки: "#IMAGE-PROP 1,3",0x0D

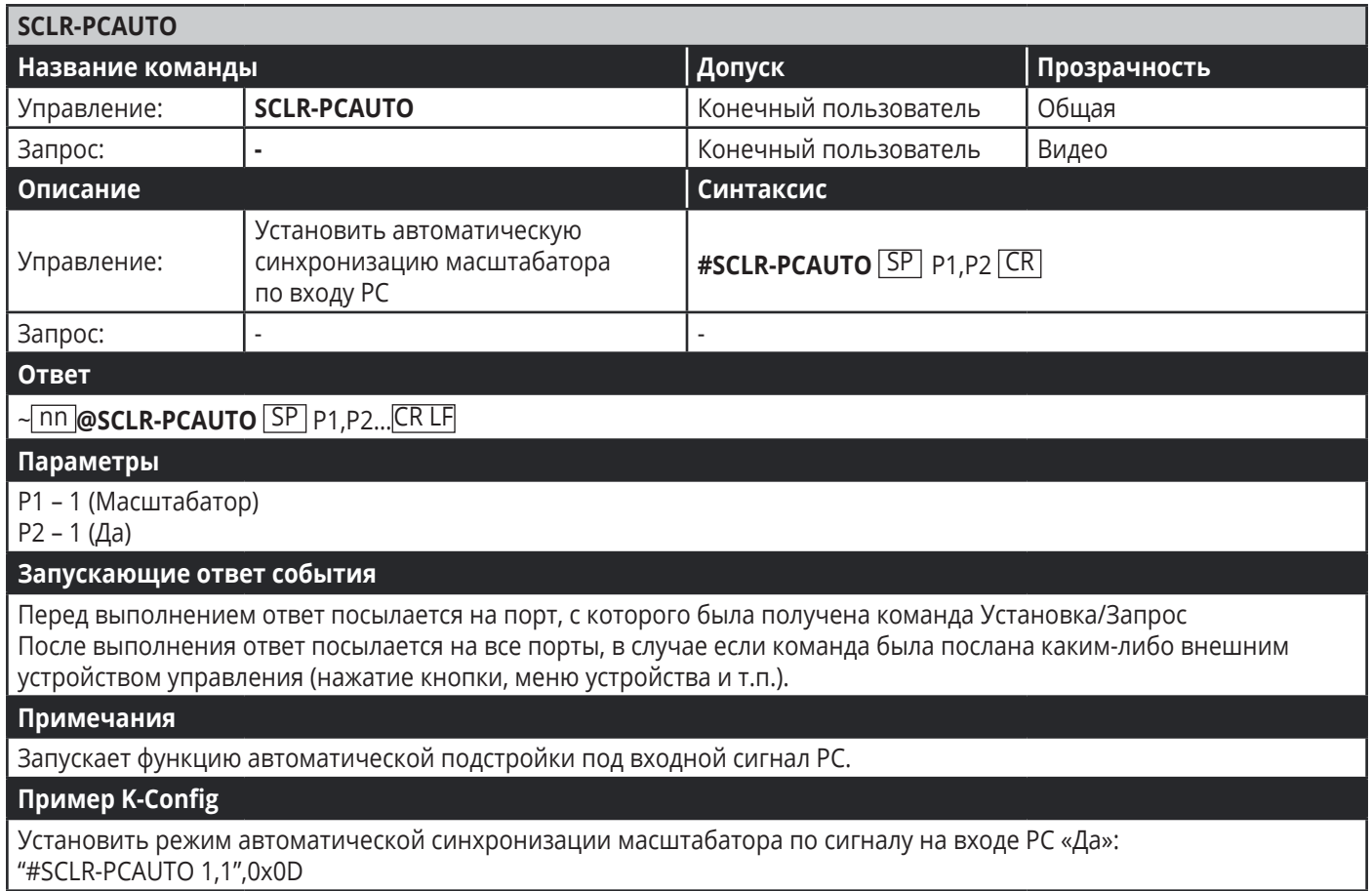

ı

# **9.3.5 Команды переключения/маршрутизации**

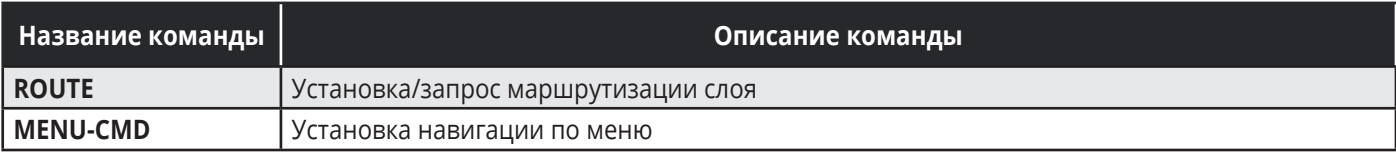

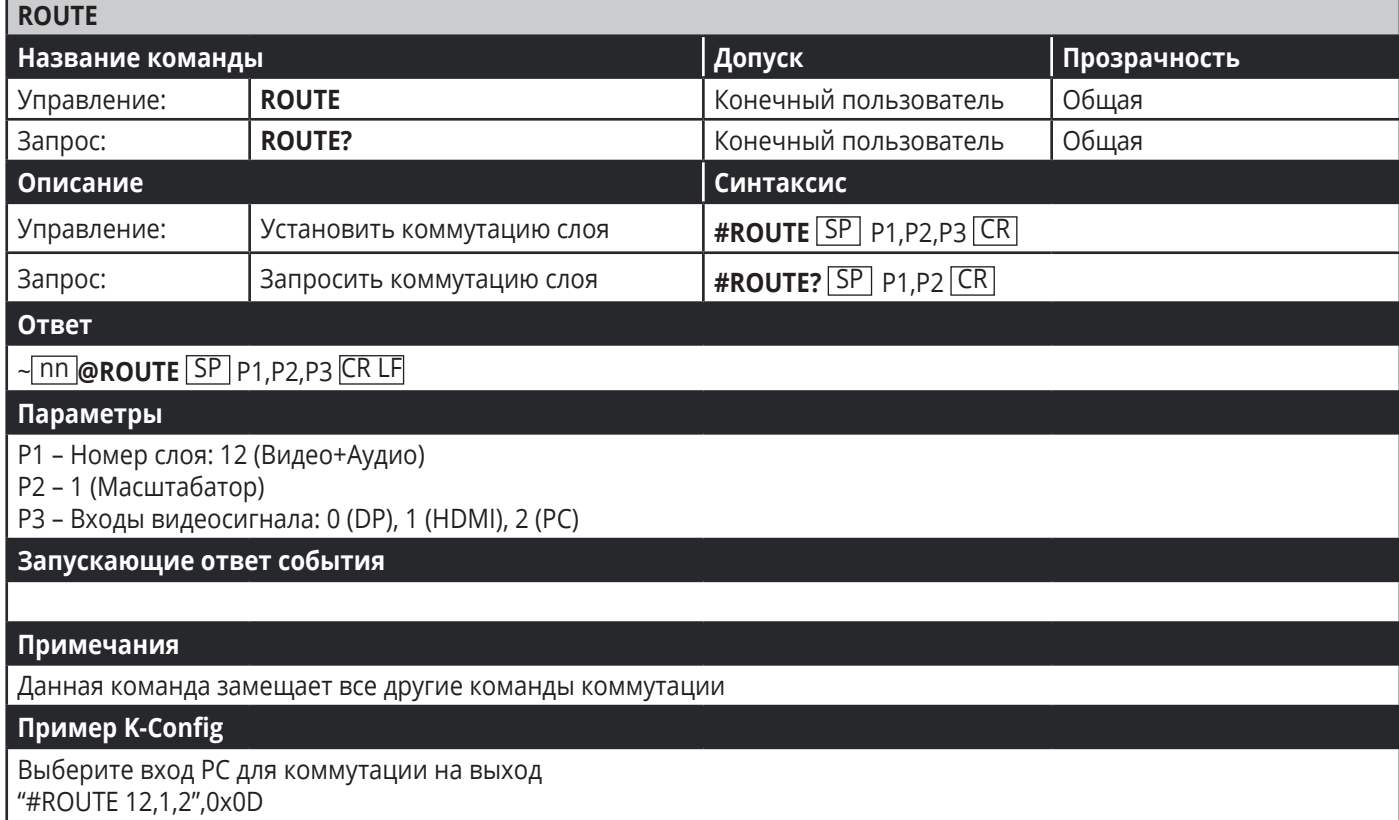

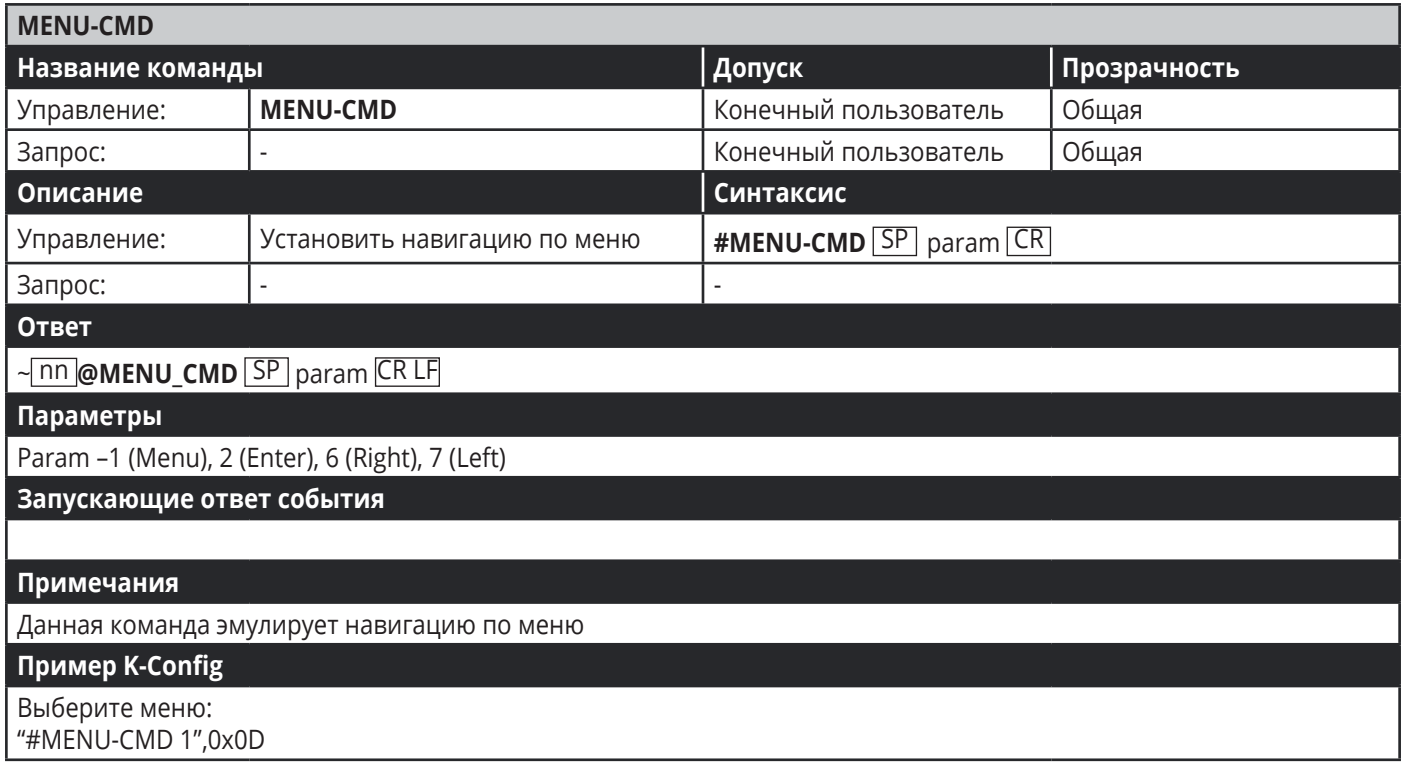

# **9.3.6 Команды управления аудиосигналами**

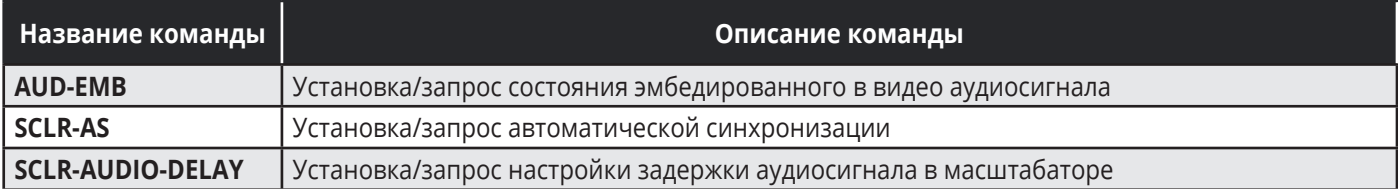

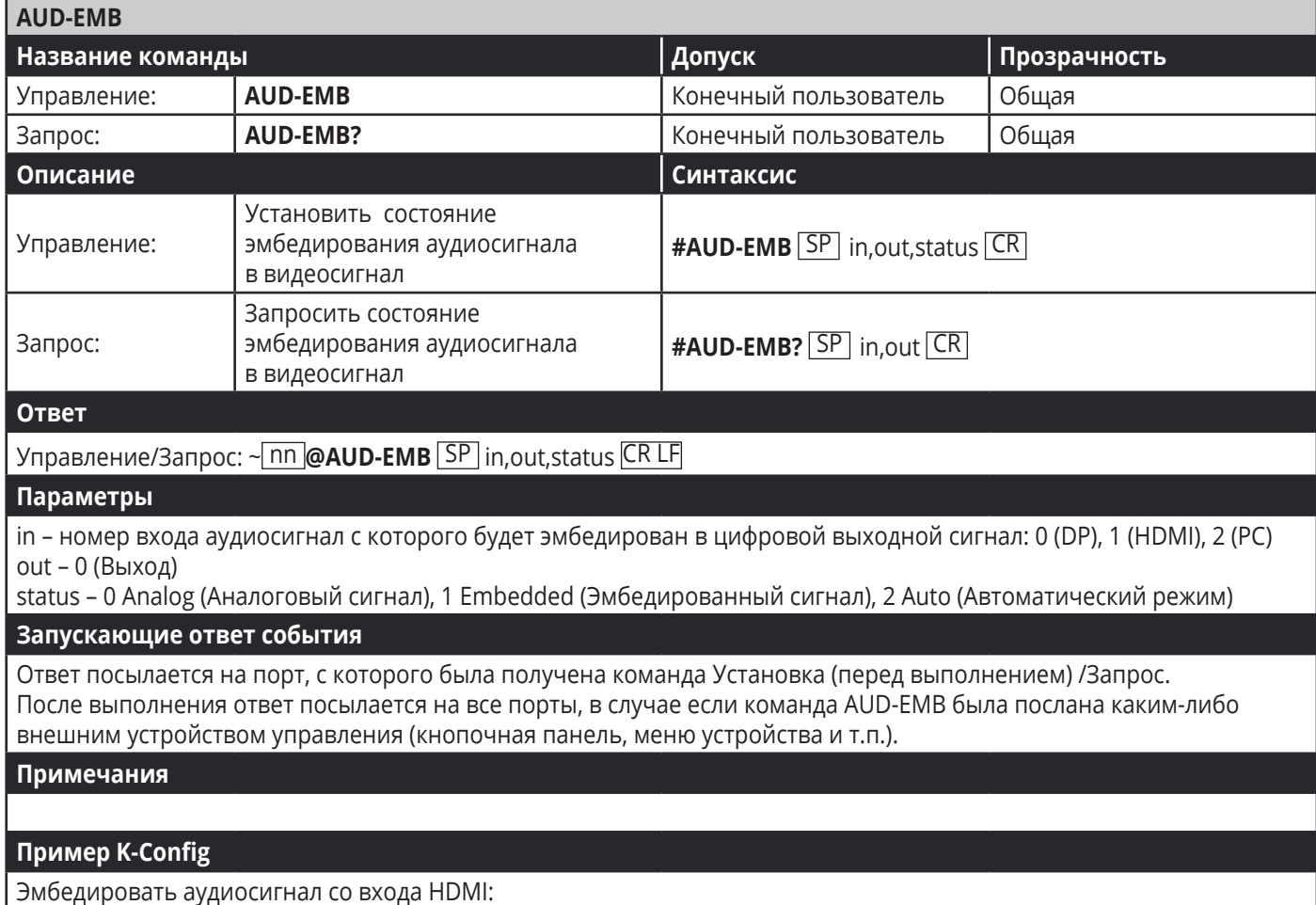

"#AUD-EMB 1,0,1",0x0D

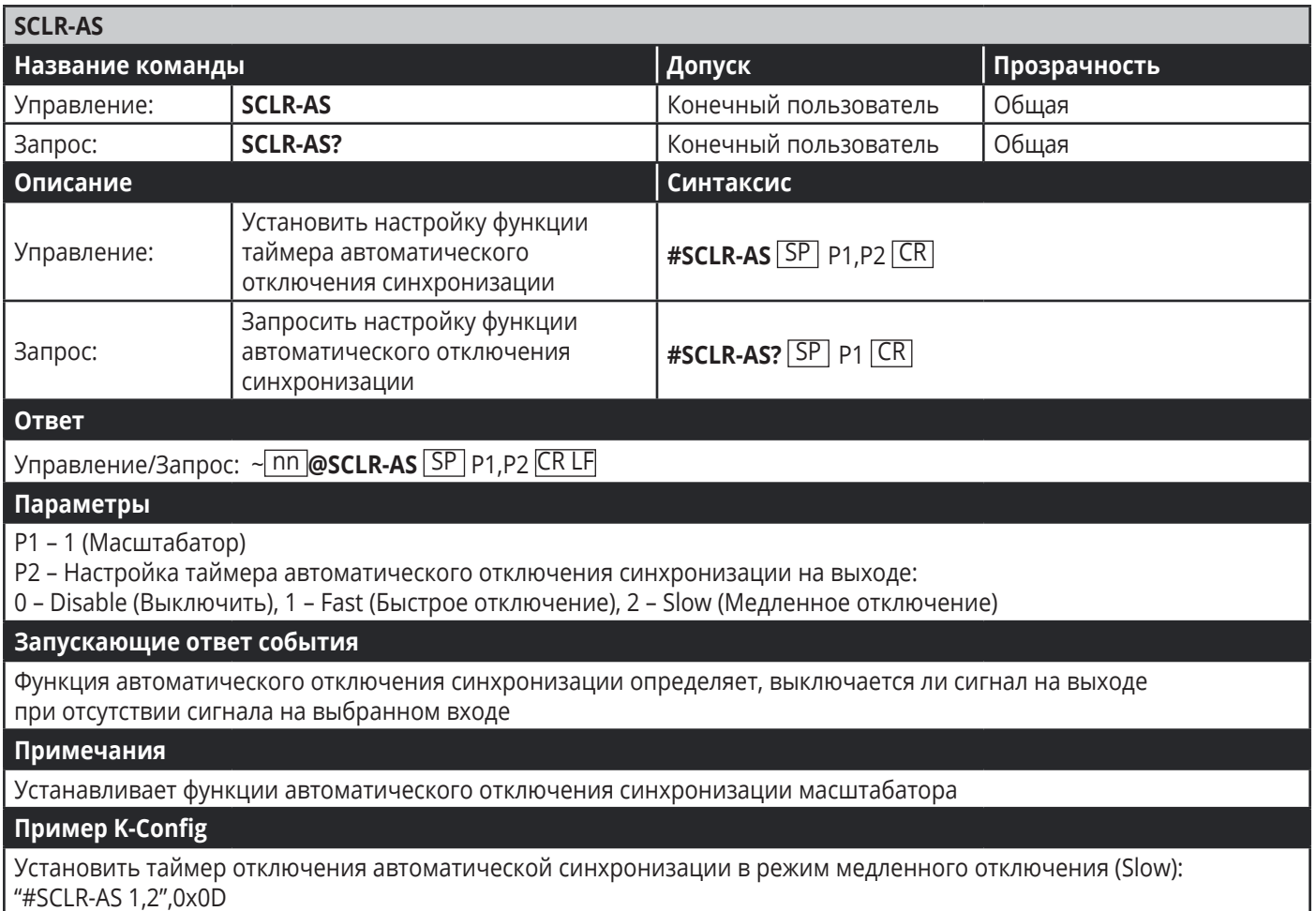

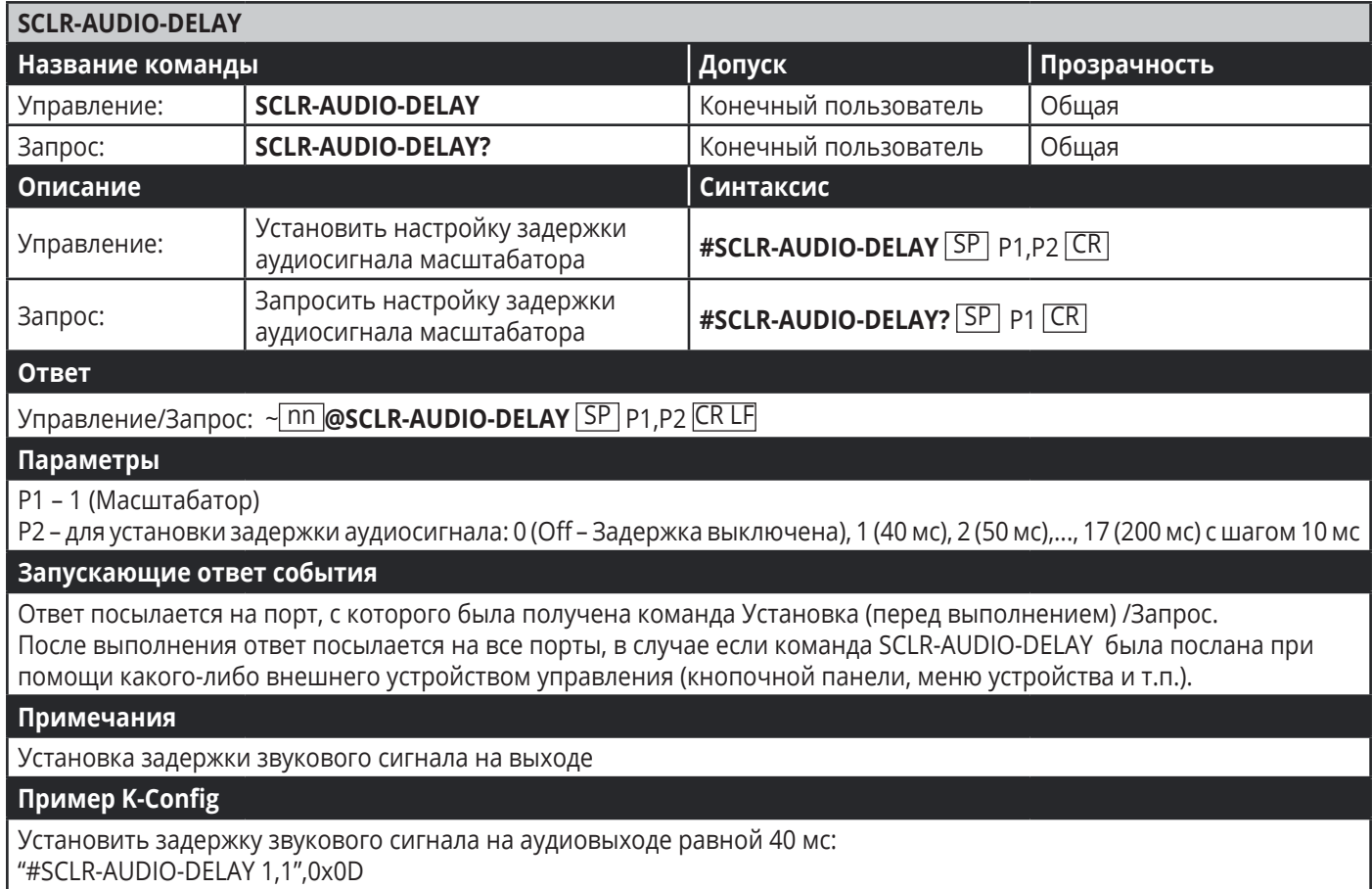

# **9.3.7 Команды управления аудиосигналами**

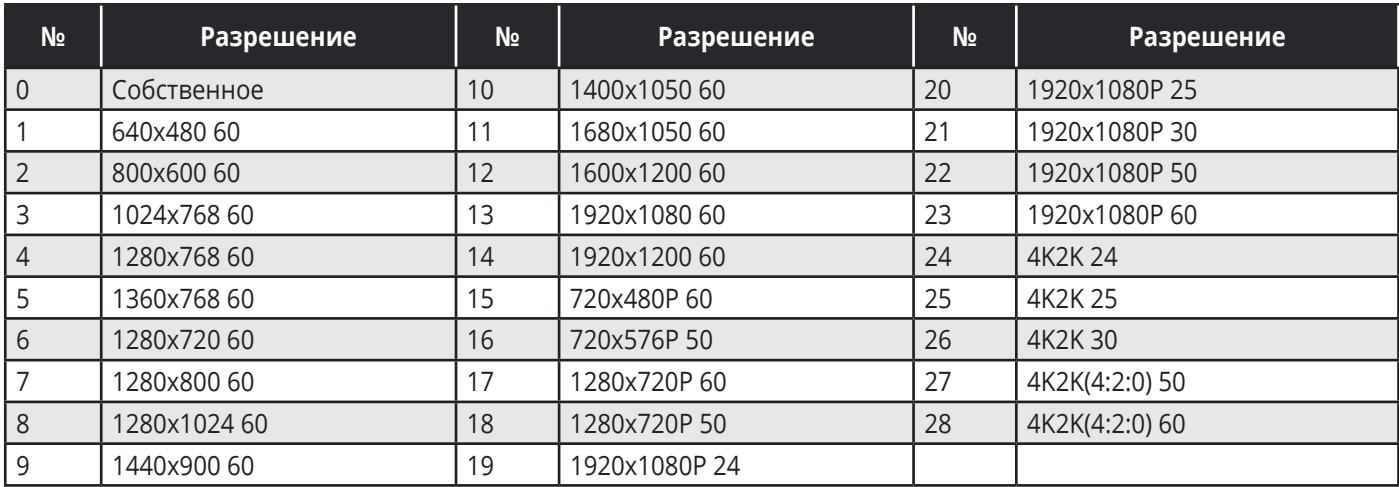

# **Ограниченная гарантия**

Kramer Electronics (далее — Kramer) гарантирует качество изготовления данного изделия и отсутствие дефектов в использованных материалах на оговорённых далее условиях.

#### **Срок гарантии**

Гарантия распространяется на детали и качество изготовления в течение трех лет со дня первичной покупки изделия.

#### **Кто обеспечивается гарантией**

Гарантией обеспечивается только первичный покупатель изделия.

#### **На что гарантия распространяется, а на что — нет**

Исключая перечисленные ниже пункты, гарантия покрывает случаи дефектности материалов или некачественного изготовления данного изделия. Гарантия не распространяется на:

- 1. Любые изделия, не распространяемые Kramer или приобретённые не у авторизованного дилера Kramer. Если Вы не уверены, является ли торгующая организация уполномоченным представителем Kramer, свяжитесь, пожалуйста, с одним из наших агентов, перечисленных в списке на web-сайте www.kramerelectronics.com.
- 2. Любые изделия, серийный номер на которых испорчен, изменён или удалён.
- 3. Повреждения, износ или неработоспособность, являющиеся следствием:
- I. Аварии, применения не по назначению, неправильного обращения, небрежного обращения, пожара, наводнения, молнии или иных природных явлений.
- II. Изменения конструкции или невыполнения требований инструкции, прилагаемой к изделию.
- III. Ремонта или попытки ремонта кем-либо, кроме уполномоченных представителей Kramer.
- IV. Любой транспортировки изделия (претензии следует предъявлять службе доставки).
- V. Перемещения или установки изделия.
- VI. Любого иного случая, не относящегося к дефектам изделия.
- VII. Неправильного использования упаковки, корпуса изделия, применения кабелей и дополнительных принадлежностей совместно с изделием.

#### **Что мы оплачиваем и что не оплачиваем**

Мы оплачиваем работы и материалы, затрачиваемые на изделие, покрываемое гарантией. Не оплачиваются:

- 1. Расходы, сопутствующие перемещению или установке изделия.
- 2. Стоимость первоначального технического обслуживания (настройки), включая регулировки, осуществляемые пользователем или программирование. Данная стоимость определяется дилером Kramer, у которого было приобретено оборудование.
- 3. Затраты на перевозку.

#### **Как получить гарантийное обслуживание**

- 1. Чтобы получить обслуживание изделия, Вы должны доставить устройство (или отправить его, транспортные расходы оплачены) в любой сервисный центр Kramer.
- 2. При необходимости гарантийного обслуживания следует представить помеченный датой покупки товарный чек (или копию) и приложить его к изделию при отправке. Также, пожалуйста, вышлите любой почтой сведения о Вашем имени, названии организации, адресе и описание проблемы.
- 3. Координаты ближайшего уполномоченного сервисного центра Kramer можно узнать у авторизованного дилера.

#### **Ограничение подразумеваемых гарантий**

Все подразумеваемые гарантийные обязательства, включая гарантии торговой ценности и соответствия для применения в определённой области, ограничиваются продолжительностью действия данной гарантии.

#### **Исключение повреждений**

Обязательства Kramer по отношению к любым дефектным изделиям ограничиваются ремонтом или заменой изделия, по нашему усмотрению. Kramer не несет ответственность за:

- 1. Повреждения иного имущества, вызванные дефектами данного изделия, ущерб, полученный вследствие неудобства изделия в работе, ущерб при невозможности использования изделия, потери времени, коммерческие потери; или
- 2. Любой другой ущерб, случайный, преднамеренный или иного рода. В некоторых странах могут не действовать ограничения на срок действия подразумеваемой гарантии и/или не допускается исключать или ограничивать гарантию при возникновении случайного или преднамеренного ущерба; таким образом, вышеприведенные ограничения и исключения могут на Вас не распространяться.

Данная гарантия предоставляет вам особые законные права, и Вы также можете воспользоваться другими правами, состав которых зависит от места Вашего проживания.

**Примечание:** Все изделия, возвращаемые Kramer для обслуживания, должны получить первоначальное подтверждение, каковое может быть получено у Вашего дилера.

Данное оборудование прошло проверку на соответствие требованиям: ЕН-50081: «Электромагнитная совместимость (ЕМС); основной стандарт по излучениям. Часть 1: Жилые, коммерческие условия и лёгкая промышленность».

ЕН-50082: «Электромагнитная совместимость (ЕМС); основной стандарт по защите. Часть 1: Жилые, коммерческие условия и лёгкая промышленность».

CFR-47 Правила и инструкции FCC: Часть 15 – «Радиочастотные устройства: Подраздел В — Непредумышленное излучение».

#### **Осторожно!**

- Обслуживание аппаратуры может производить только уполномоченный Kramer технический персонал. Любой пользователь, вносящий изменения или дополнения в конструкцию устройства без ведома изготовителя, теряет разрешение на использование данного оборудования.
- Пользуйтесь источником питания постоянного тока, входящим в комплект поставки.
- Применяйте, пожалуйста, рекомендованные типы соединительных кабелей для подключения устройства к другому оборудованию.

Перечень организаций, осуществляющих продажу нашей продукции, приведён на нашем web-сайте WWW.KRAMERAV.COM или WWW.KRAMER.RU. С данных сайтов можно также отправить письмо в правление компании. Мы рады Вашим вопросам, замечаниям и отзывам.